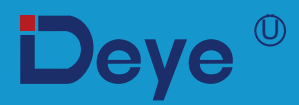

# **Inversor String Fotovoltaico Interligado à Rede**

**SUN-15K-G03 SUN-17K-G03 Manual do Usuário**

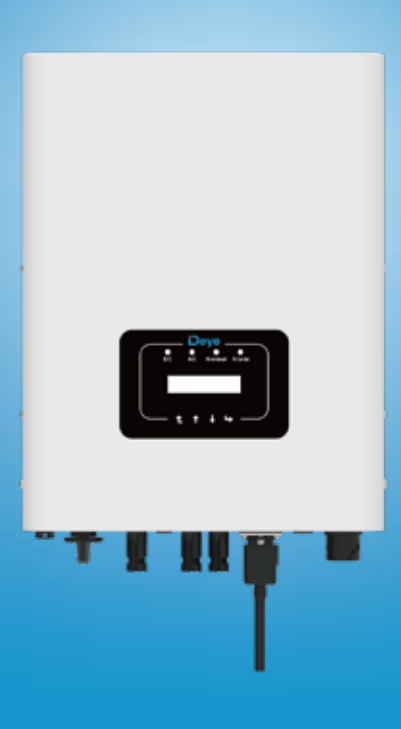

# Conteúdo

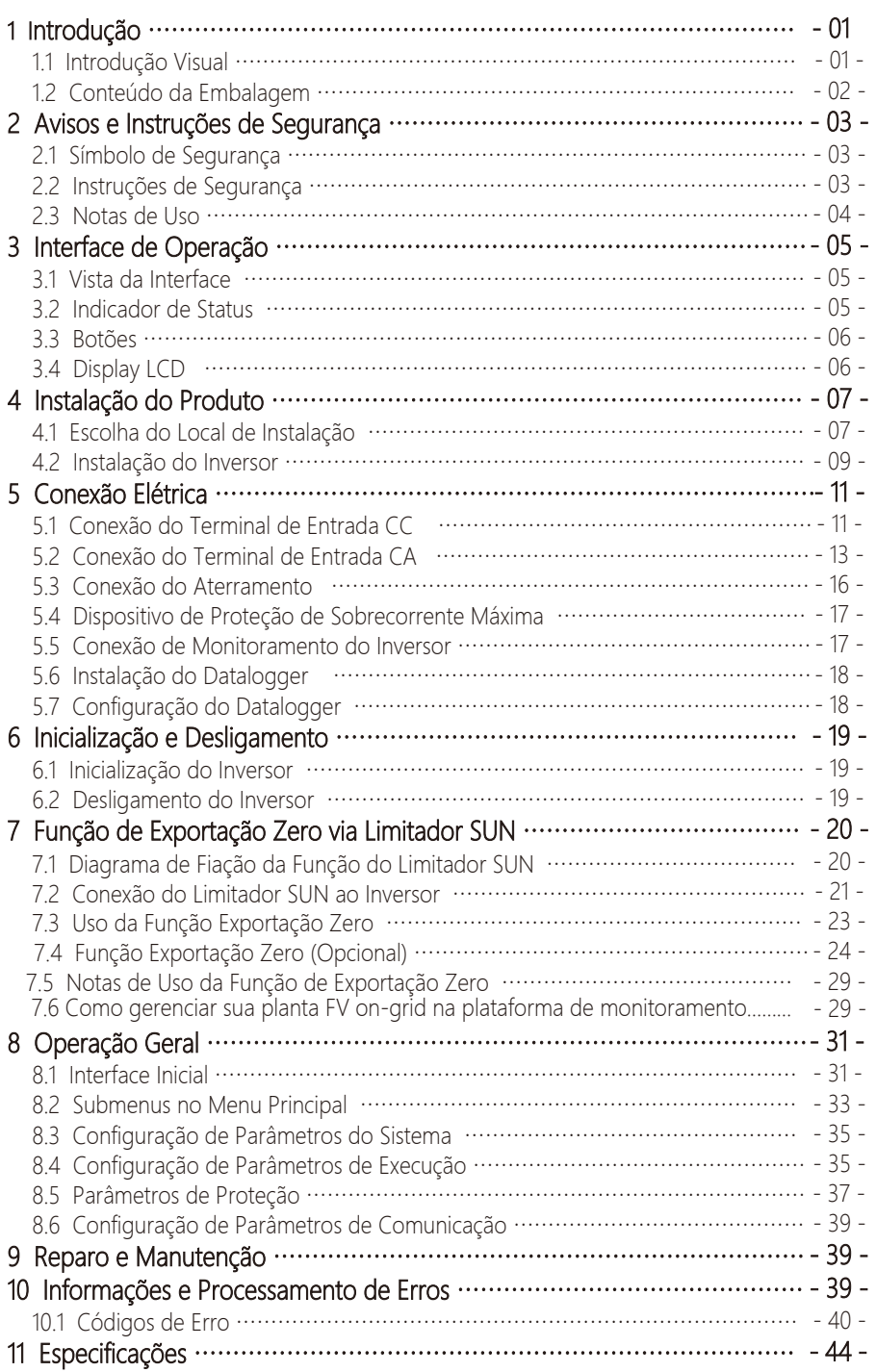

# **Sistema Fotovoltaico Conectado à Rede**

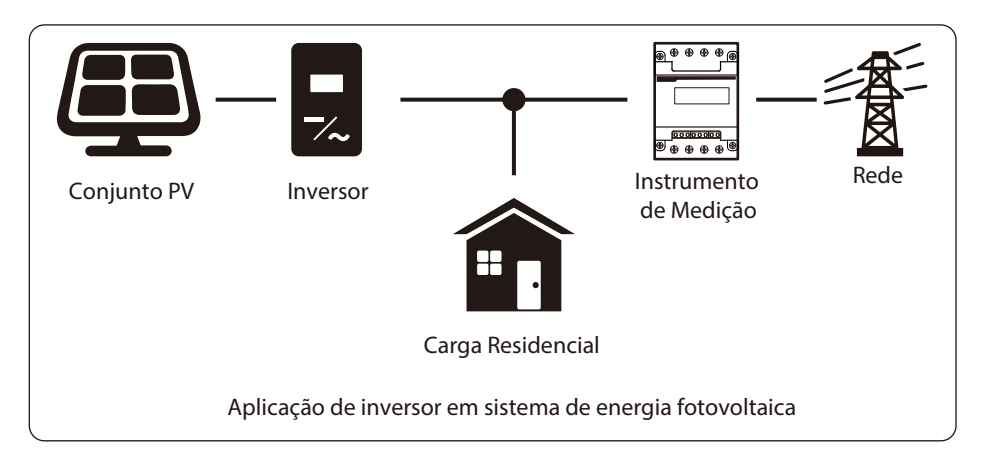

# **1. Introdução**

# **1.1 Introdução Visual**

O Inversor String de Potência Trifásico pode converter a energia CC do painel solar em energia CA, que pode entrar diretamente na rede. Sua aparência é mostrada abaixo. Esses modelos contêm SUN-15K-G03, SUN-17K-G03.

O conjunto a seguir é coletivamente conhecido como "inversor".

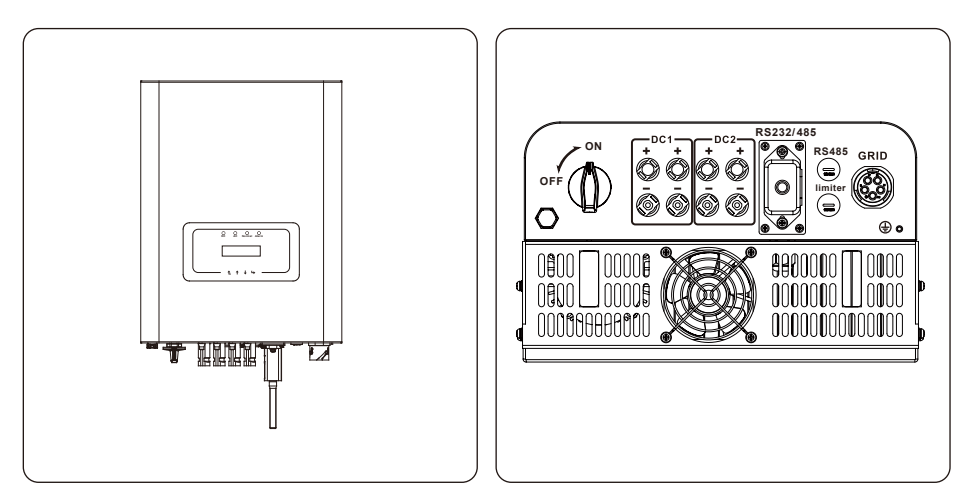

Fig 1.1 Vista Frontal Fig 1.2 Vista Inferior

# **1.2 Conteúdo da Embalagem**

Por favor, verifique a seguinte tabela, para ver se todas as peças estão incluídas no pacote:

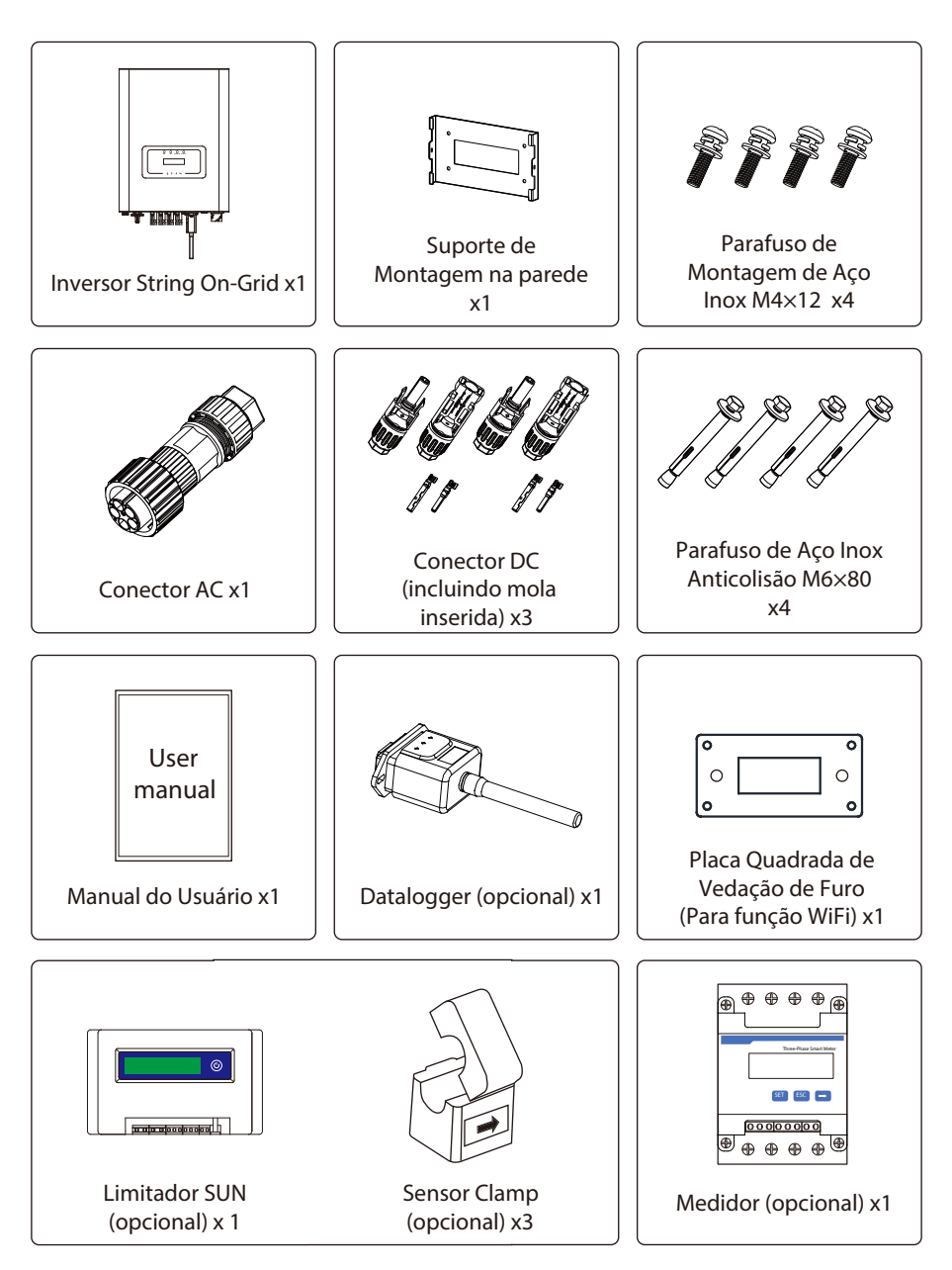

# **2. Avisos e Instruções de Segurança**

O uso inadequado pode resultar em riscos de choque elétrico ou queimaduras. Este manual contém instruções importantes que devem ser seguidas durante a instalação e manutenção. Leia estas instruções cuidadosamente antes de usar e guarde-as para referência futura.

# **2.1 Símbolos de Segurança**

Os símbolos de segurança usados neste manual, que destacam os riscos potenciais de segurança e informações de segurança importantes, estão listados a seguir:

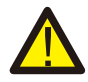

#### Cuidado:

O símbolo de advertência indica importantes instruções de segurança que, se não seguidas corretamente, podem resultar em ferimentos graves ou morte.

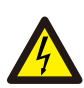

#### Risco de Choque:

Cuidado, o símbolo de risco de choque elétrico indica importantes instruções de segurança que, se não forem seguidas corretamente, podem resultar em choque elétrico.

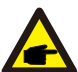

#### Dica de Segurança:

O símbolo de dica de segurança indica importantes instruções de segurança que, se não seguidas corretamente, podem resultar em alguns danos ou na destruição do inversor.

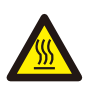

#### Perigo de Alta Temperatura:

Cuidado, o símbolo de superfície quente indica instruções de segurança que, se não forem seguidas corretamente, podem resultar em queimaduras.

# **2.2 Instruções de Segurança**

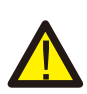

#### Cuidado:

A instalação elétrica do inversor deve estar em conformidade com as regras de operação de segurança do país ou área local.

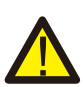

#### Cuidado:

O inversor adota uma estrutura de topologia não isolada, portanto, deve garantir que a entrada CC e a saída CA sejam isoladas eletricamente antes de operar o inversor. Proibir estritamente o aterramento dos pólos positivo e negativo do string PV. Caso contrário, isso danificará o inversor.

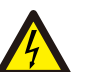

## Risco de Choque:

Proibida a desmontagem da caixa do inversor, que apresenta perigo de choque, que pode causar ferimentos graves ou morte, peça a pessoa qualificada para reparar.

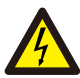

## Risco de Choque:

Quando o módulo FV é exposto à luz solar, a saída irá gerar tensão DC. Proibido o toque para evitar risco de choque.

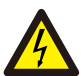

## Risco de Choque:

Ao desligar a entrada e a saída do inversor para manutenção, aguarde pelo menos 5 minutos até que o inversor descarregue a eletricidade remanescente.

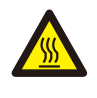

#### Perigo de Alta Temperatura:

A temperatura local do inversor pode exceder 80°C durante a operação. Não toque na caixa do inversor.

# **2.3 Notas de Uso**

O Inversor de Potência de String Monofásico foi projetado e testado de acordo com os regulamentos de segurança relacionados. Pode garantir a segurança pessoal do usuário. Mas, como um dispositivo elétrico, pode causar choque ou ferimentos por operação incorreta. Opere a unidade de acordo com os requisitos abaixo:

1. O inversor deve ser instalado e mantido por pessoa qualificada de acordo com os regulamentos padrão locais.

2. Deve desconectar o lado AC primeiro, depois desconectar o lado DC durante a instalação e manutenção, depois disso, aguarde pelo menos 5 minutos para evitar choque.

3. A temperatura local do inversor pode exceder 80 °C durante a operação. Não toque para evitar ferimentos.

4. Todas as instalações elétricas devem estar de acordo com as normas elétricas locais e, após obter a permissão do departamento de fornecimento de energia local, os profissionais podem conectar o inversor à rede.

5. Por favor, tome as medidas antiestáticas adequadas.

6. Instale onde crianças não possam tocar.

7. Ao iniciar os inversores, primeiro feche o disjuntor no lado da rede e, em seguida, feche o lado CC; ao desligar os inversores, primeiro abra o disjuntor do lado CA, depois abra o lado CC.

8. Não insira ou remova os terminais CA e CC quando o inversor estiver em operação normal.

9. A tensão CC de entrada do inversor não deve exceder o valor máximo do modelo.

# **3. Interface de Operação**

# **3.1 Vista da Interface**

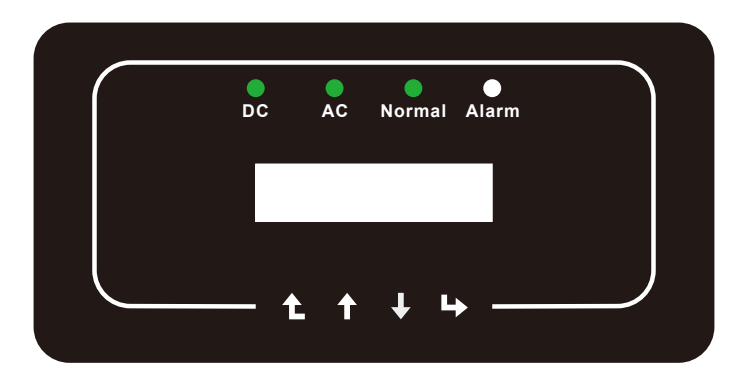

Figura 3.1 Display do Painel Frontal

# **3.2 Indicador de Status**

Existem quatro LEDs indicadores de status no painel frontal do inversor. Consulte a tabela 3.1 para obter detalhes.

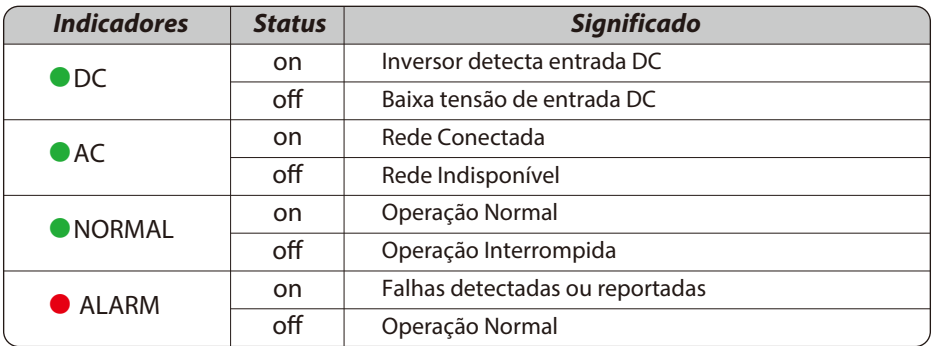

Tabela 3.1 Luzes indicadoras de status

# **3.3 Botões**

Existem quatro teclas no painel frontal do Inversor (da esquerda para a direita): as teclas Esc, Cima, Baixo e Enter. O teclado é usado para:

- Percorrer as opções exibidas (as teclas para cima e para baixo);
- Acesso para modificar as configurações ajustáveis (as teclas Esc e Enter).

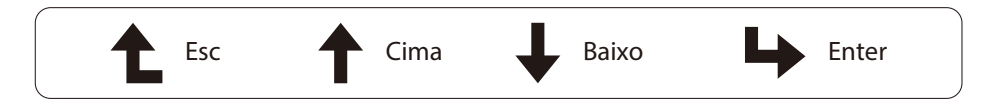

# **3.4 Display LCD**

O Display de Cristal Líquido (LCD) de duas linhas está localizado no painel frontal do Inversor, que mostra as seguintes informações:

- Status e dados de operação do inversor;
- Mensagens de serviço para o operador;
- Mensagens de alarme e indicações de falha.

# **4. Instalação do Produto**

# **4.1 Escolha do Local de Instalação**

Para selecionar um local para o inversor, os seguintes critérios devem ser considerados:

# CUIDADO: Risco de Incêndio

- Não instale o inversor em áreas contendo materiais ou gases altamente inflamáveis.
- Não instale o inversor em ambientes potencialmente explosivos.
- Não instale em pequenos espaços fechados onde o ar não possa circular livremente. Para evitar superaquecimento, sempre certifique-se de que o fluxo de ar ao redor do inversor não esteja bloqueado.
- A exposição à luz solar direta aumentará a temperatura operacional do inversor e pode causar limitação de potência de saída. Deye recomenda inversor instalado para evitar luz solar direta ou chuva.
- Para evitar o sobreaquecimento, a temperatura ambiente deve ser considerada ao escolher o local de instalação do inversor. A Deye recomenda o uso de abrigo para minimizar a luz solar direta quando a temperatura do ar ambiente ao redor da unidade exceder 100°F / 40°C.

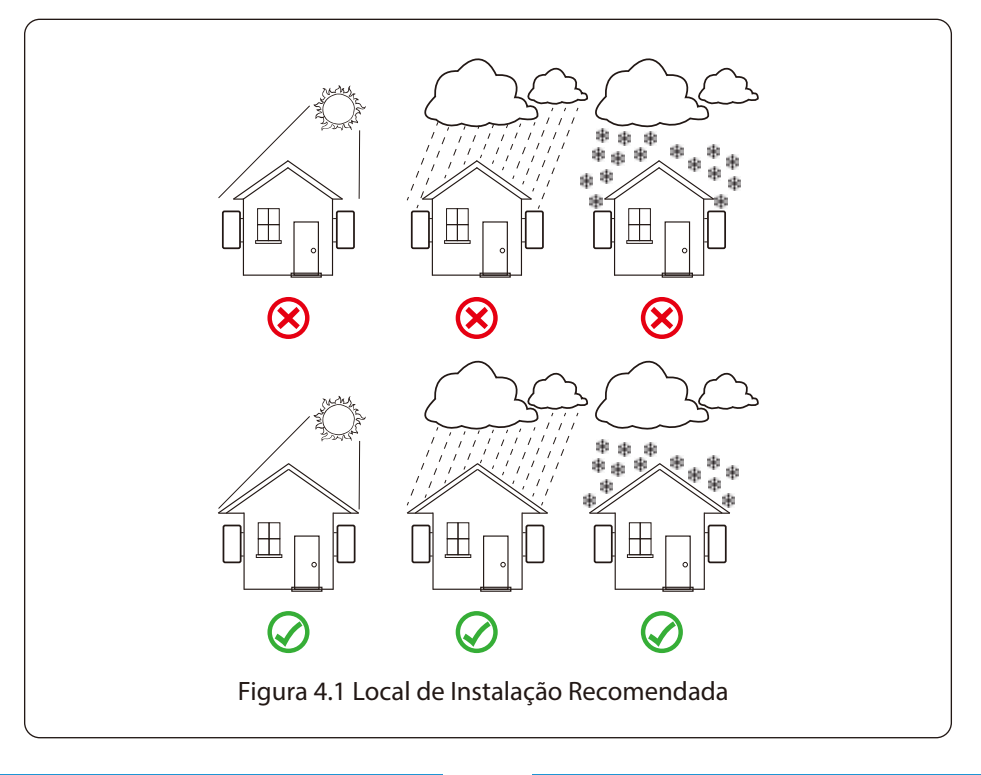

- Instale em uma parede ou estrutura forte capaz de suportar o peso.
- Instale verticalmente com uma inclinação máxima de 15°. Se o inversor montado for inclinado em um ângulo maior do que o máximo observado, a dissipação de calor pode ser inibida e pode resultar em saída de potência menor do que a esperada.
- Se instalar mais de um inversor, deve-se deixar pelo menos 500 mm de espaço entre cada inversor. E cada inversor deve estar pelo menos 500mm acima e abaixo. E deve instalar o inversor em um local onde crianças não possam tocar. Por favor, veja a imagem 4.3.
- Considere se o ambiente de instalação é apropriado para ver o display LCD do inversor e os indicadores de status claramente.
- Deve oferecer um ambiente ventilado se o inversor for instalado em uma casa hermética.

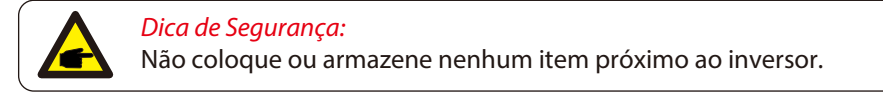

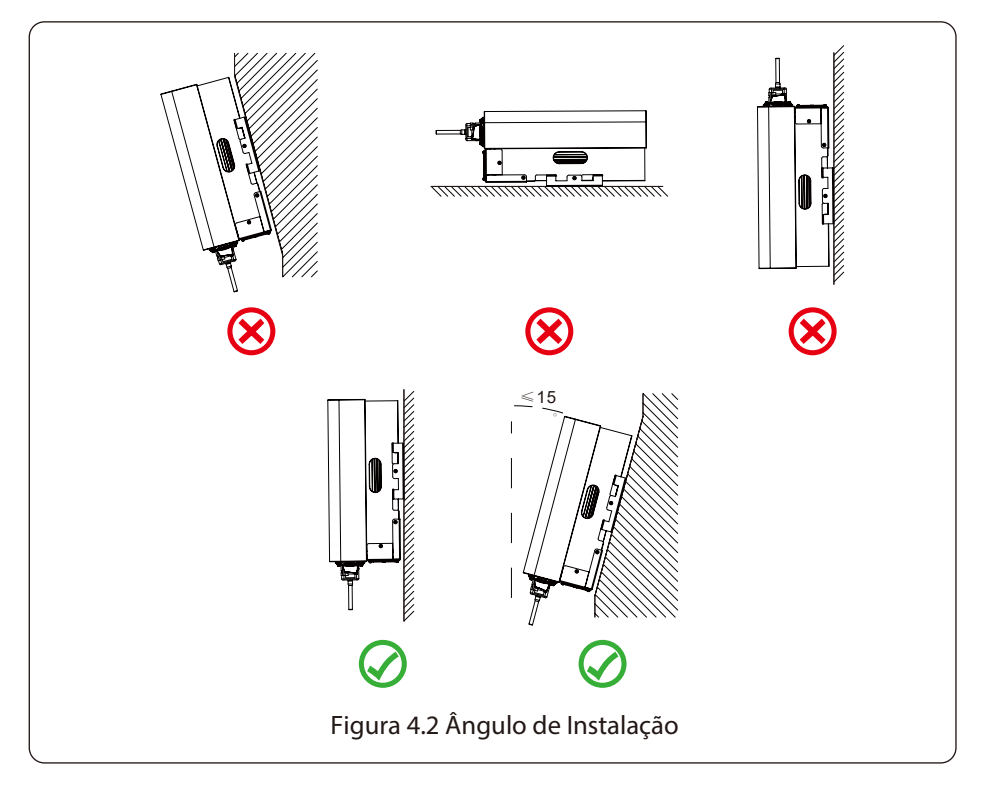

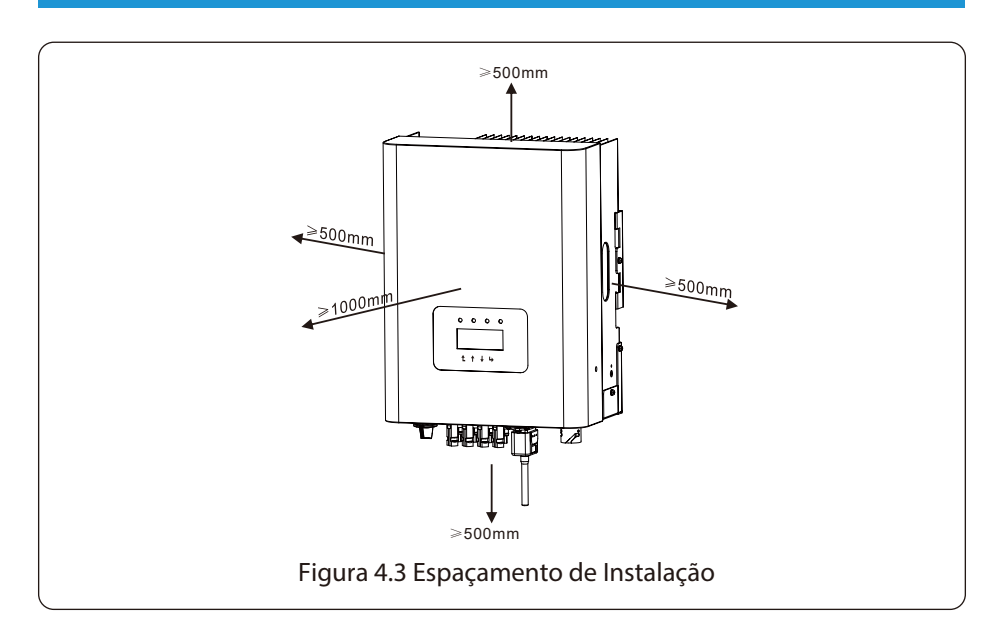

# **4.2 Instalação do Inversor**

O inversor é projetado para instalação do tipo: montado na parede, por favor, use o suporte para montagem na parede (usando parafuso de expansão na parede de tijolo) ao instalar.

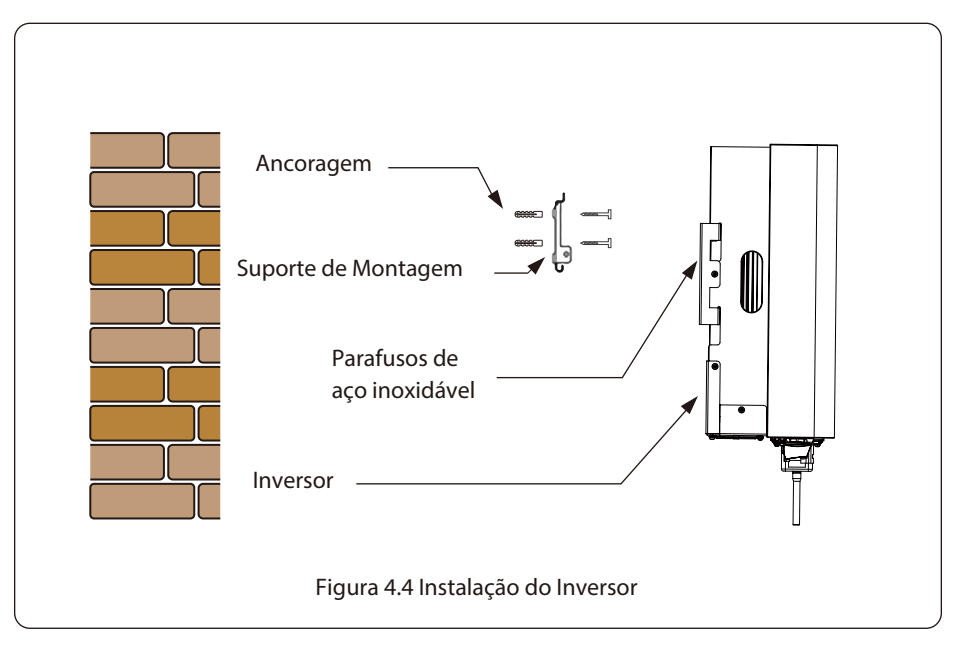

Procedimento mostrado abaixo:

1. Em uma parede apropriada, coloque o suporte na posição correta e marque os furos dos parafusos de expansão. Em parede de tijolos, a instalação deve ser adequada para a instalação do parafuso de expansão.

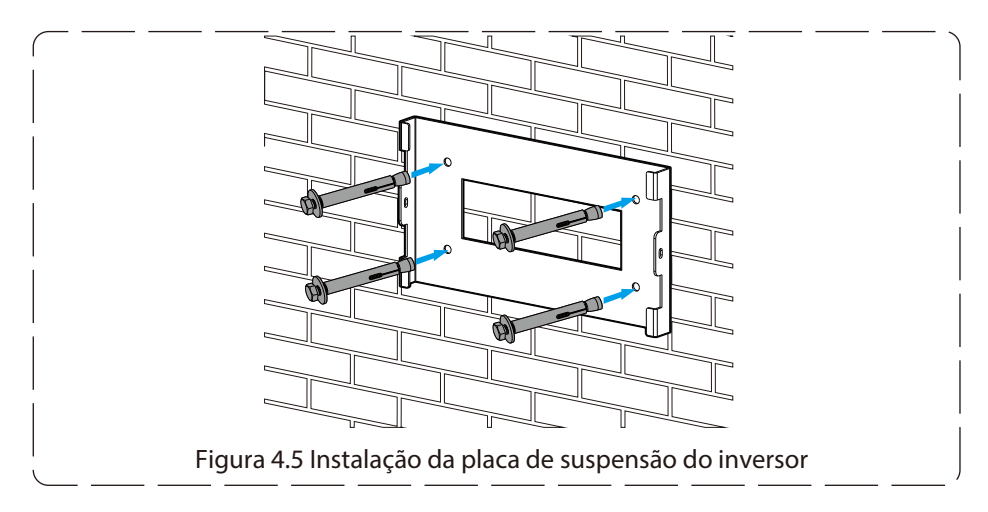

- 2. Certifique-se de que a posição dos furos de instalação na parede está de acordo com a placa de montagem e o suporte está colocado horizontalmente.
- 3. Pendure o inversor na parte superior do superior de montagem e, em seguida, use o parafuso M4 no acessório para travar o dissipador de calor do inversor na placa de suspensão, para garantir que o inversor não se mova.

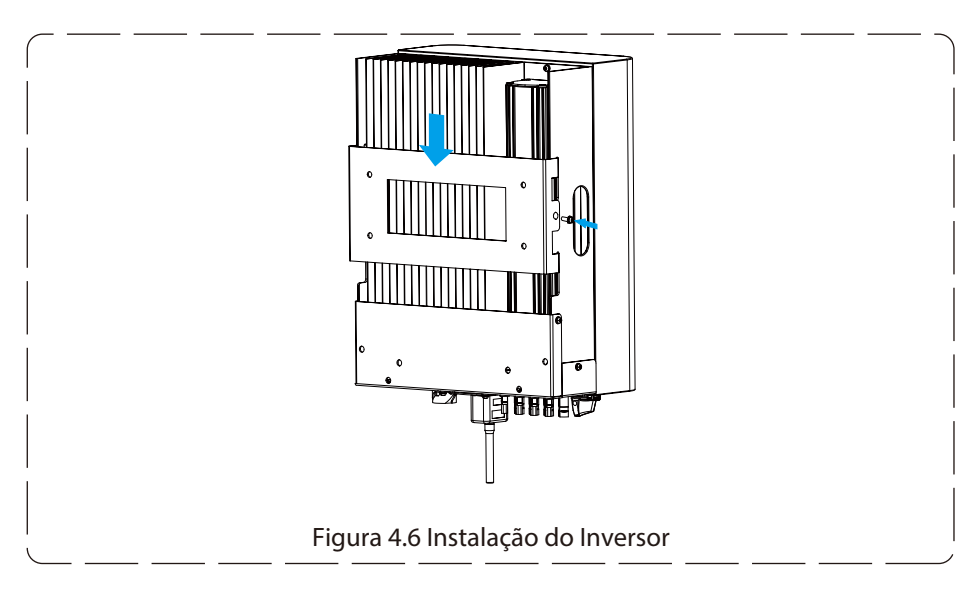

# **5 Conexão Elétrica**

# **5.1 Conexão do Terminal de Entrada DC**

- 1. Desligue o interruptor principal de alimentação da rede (CA).
- 2. Desligue o isolador CC.
- 3. Monte o conector de entrada fotovoltaico no inversor.

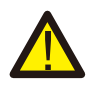

# Dica de Segurança:

Não conecte o pólo positivo ou negativo do painel fotovoltaico ao aterramento, isso pode causar sérios danos ao inversor.

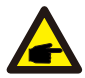

# Dica de Segurança:

Antes da conexão, certifique-se de que a polaridade da tensão de saída do painel fotovoltaico corresponda aos símbolos "DC +" e "DC-".

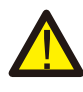

# Dica de Segurança:

Antes de conectar o inversor, certifique-se de que a tensão de circuito aberto do arranjo fotovoltaico esteja dentro dos 1000V do inversor.

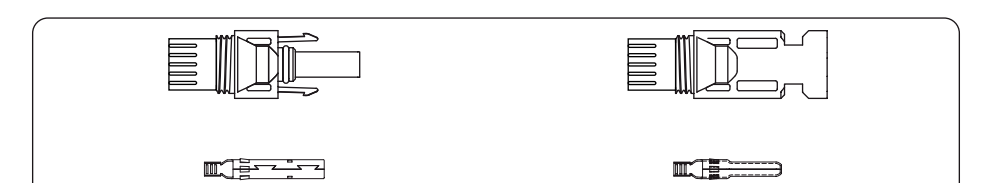

Figura 5.1 Conector DC+ (MC4) Figura 5.2 Conector DC- (MC4)

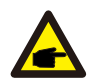

# Dica de Segurança:

Use um cabo DC aprovado para o sistema fotovoltaico.

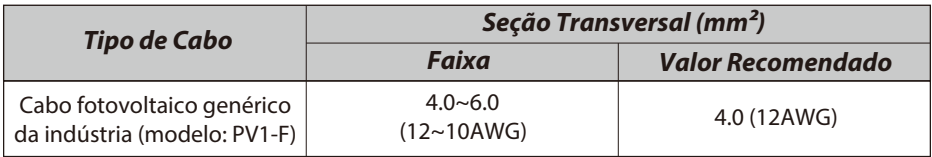

Tabela 5.1 Especificações do Cabo DC

As etapas para montar os conectores CC são listadas a seguir:

a) Desencape o fio DC cerca de 7 mm, desmonte a porca da capa do conector (ver figura 5.3).

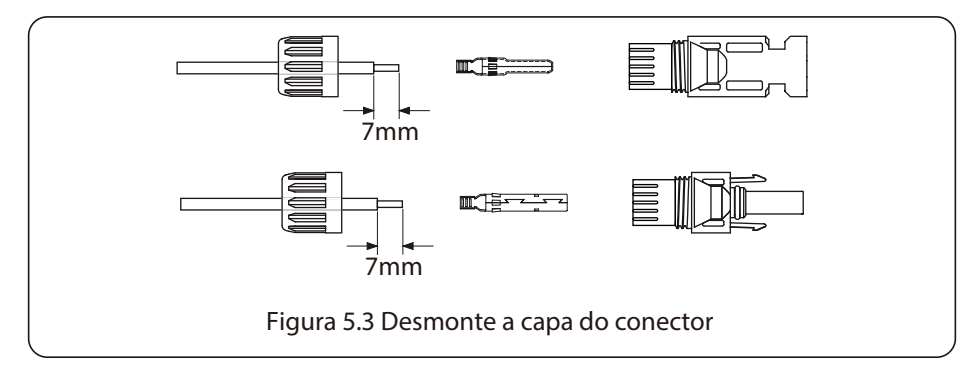

b) Terminais de crimpagem de metal com um alicate de crimpagem como mostrado na figura 5.4.

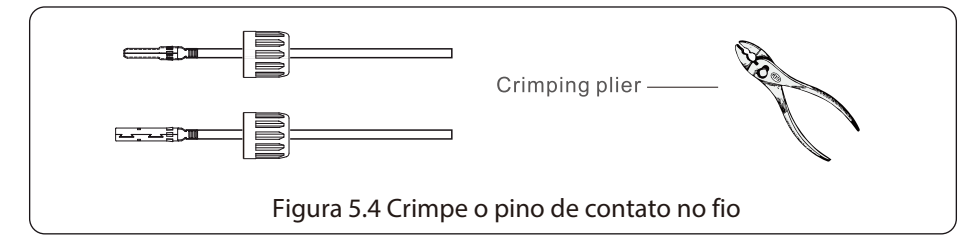

c) Insira o pino de contato na parte superior do conector e aperte porca da capa na parte superior do conector. (como mostrado na figura 5.5).

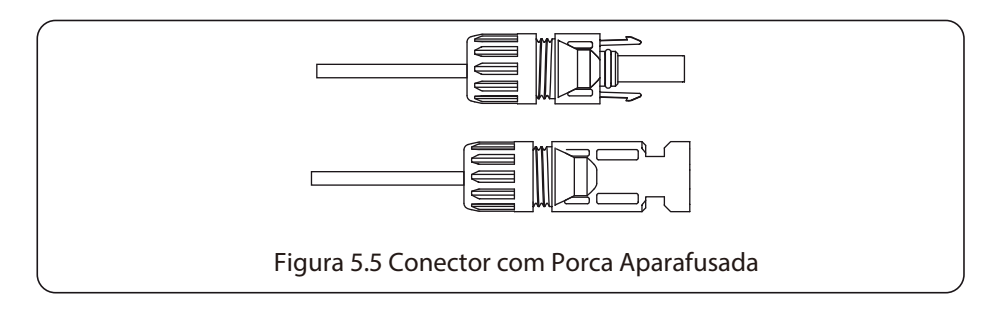

d) Por fim, insira o conector DC na entrada positiva e negativa do inversor, conforme figura 5.6

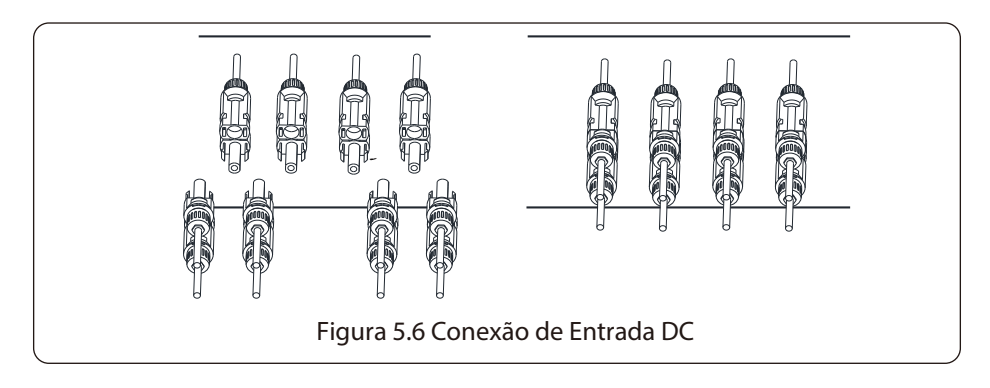

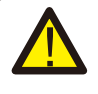

# Atenção:

A luz solar incidindo no painel irá gerar tensão. Alta tensão em série pode causar perigo de vida. Portanto, antes de conectar a entrada DC, o painel solar precisa ser bloqueado por material opaco e o interruptor DC deve estar desligado, caso contrário, a alta tensão do inversor pode levar a condições de risco de vida.

# **5.2 Conexão do Terminal de Entrada CA**

Não feche o interruptor CC depois que o terminal CC estiver conectado. Conecte o terminal CA ao lado CA do inversor, o lado CA está equipado com terminais CA trifásicos que podem ser convenientemente conectados. Cabos flexíveis são recomendados para fácil instalação. As especificações são mostradas na Tabela 5.2.

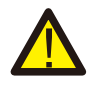

## Atenção:

Proibido o uso de um único disjuntor para inversores múltiplos; Proibida conexão de carga entre os disjuntores do inversor.

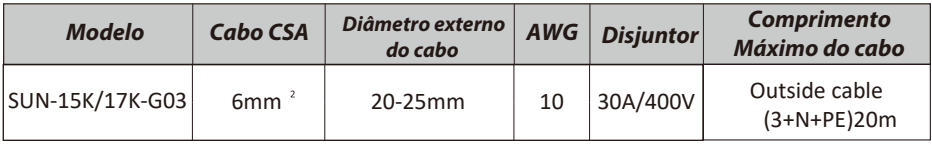

Tabela 5.2 Informação do Cabo

O conector de saída CA é dividido em três partes: Soquete de Encaixe, Luva e Porca de Selamento, conforme mostrado na figura 5.7, as etapas são as seguintes:

Passo 1: Remova a porca de selamento do cabo e a luva do conector CA.

Passo 2: Desencape a capa de proteção e a camada de isolamento do cabo CA no comprimento correto, conforme mostrado na Figura 5.8.

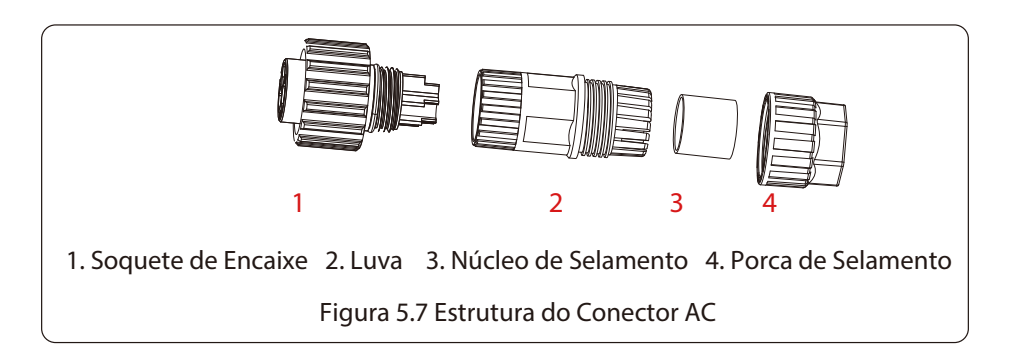

Passo 3: Insira os cabos (L1, L2, L3, N, PE) na Luva de Selamento.

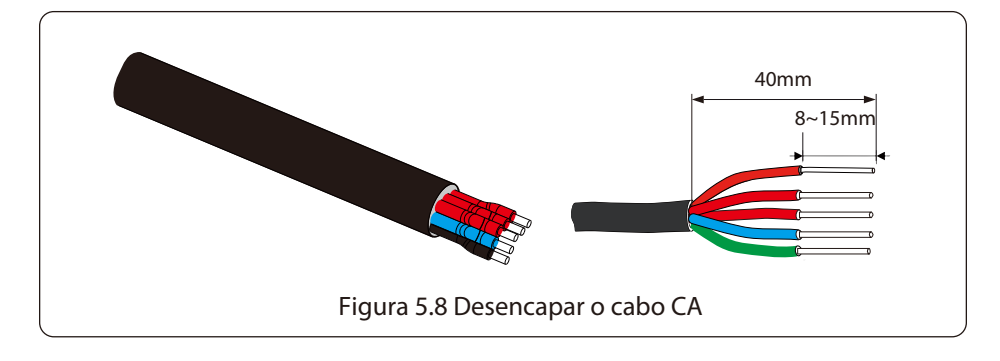

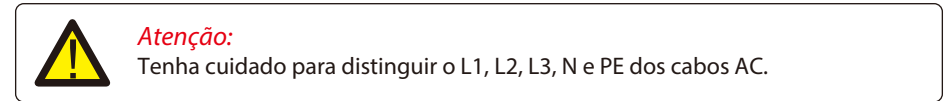

Passo 4: Use a chave de fenda hexagonal, afrouxe os parafusos do soquete um após o outro e insira cada núcleo do cabo no conector correspondente e ajuste cada parafuso. O furo de conexão da etiqueta do terminal de conexão CA é mostrado na figura 5.9.

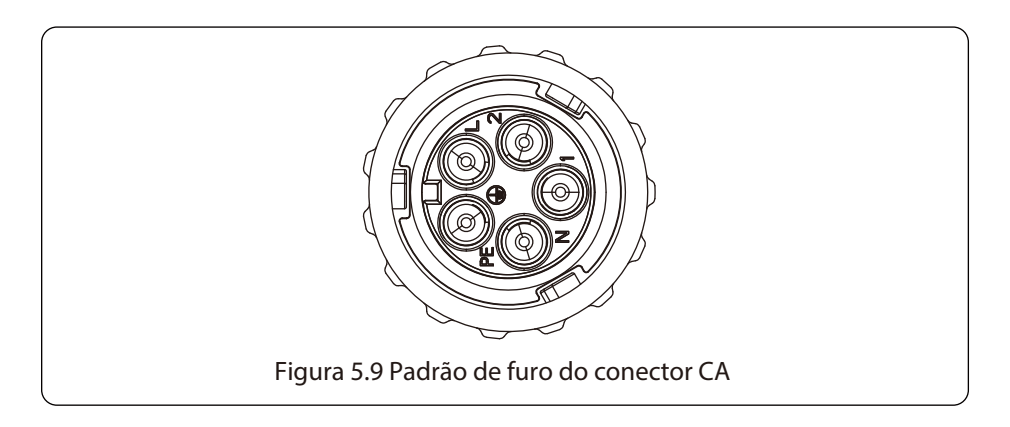

Passo 5: Coloque a luva e o anel de vedação no lugar. Passo 6: Conecte os terminais ao inversor conforme mostrado na figura 5.10.

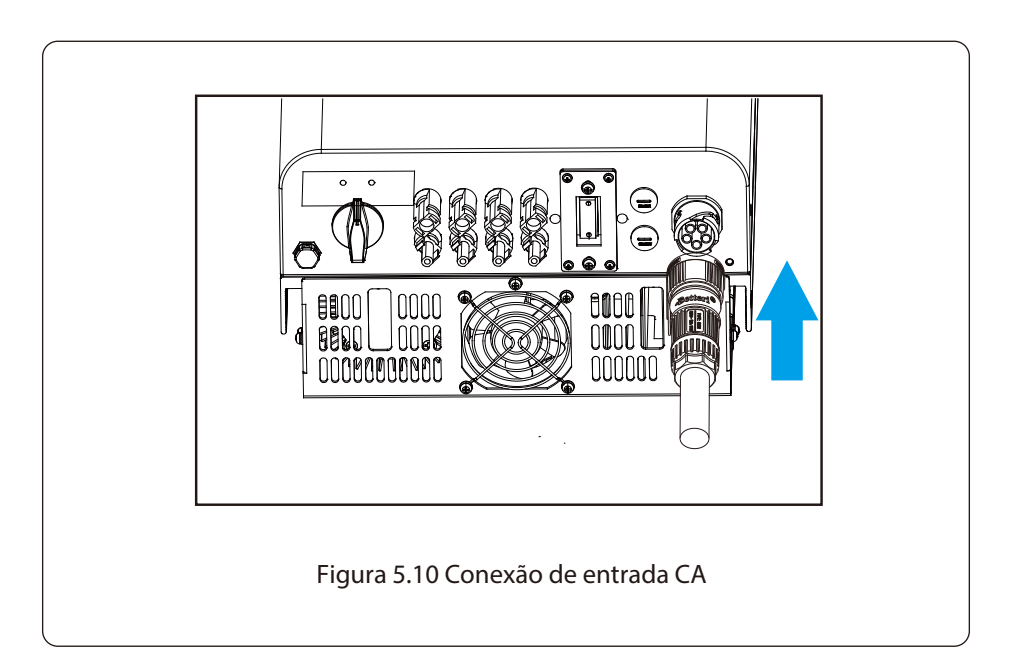

# **5.3 Conexão do Aterramento**

Um bom aterramento é bom para resistir a choques de sobretensão e melhorar o desempenho de PEM (pulso eletromagnético). Portanto, antes de conectar os cabos CA, CC e de comunicação, primeiro é necessário aterrar o cabo. Para um único sistema, basta aterrar o cabo PE. Para sistemas de máquinas múltiplas, todos os cabos PE do inversor precisam ser conectados ao mesmo barramento de cobre de aterramento para garantir a conexão equipotencial. A instalação do fio terra da carcaça é mostrada na figura 5.11.

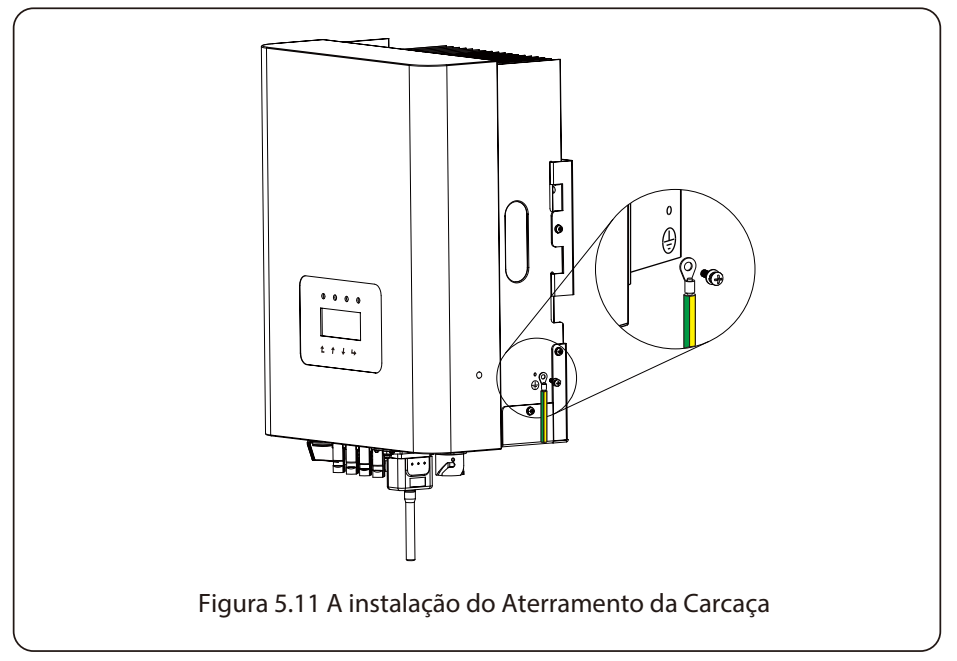

#### Atenção:

O inversor possui circuito de detecção de corrente de fuga embutido. Se um dispositivo de proteção de corrente de fuga externo for conectado, sua corrente operacional deve ser superior a 300 mA, caso contrário, o inversor pode não funcionar corretamente.

# **5.4 Dispositivo de Proteção de Sobrecorrente Máxima**

Para proteger a conexão CA do inversor, recomenda-se a instalação de um disjuntor para evitar sobrecorrente. Consulte a tabela 5.3 abaixo.

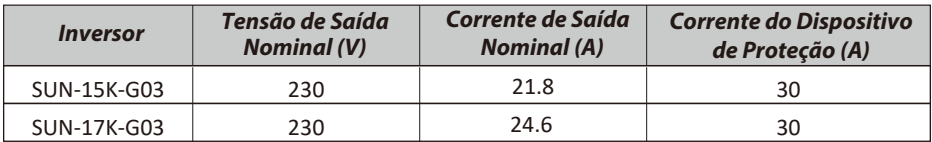

Tabela 5.3 Especificações Recomendadas do Protetor de Corrente

# **5.5 Conexão de Monitoramento do Inversor**

O inversor tem a função de monitoramento remoto sem fio. O inversor com função Wi-Fi está equipado com Plug Wi-Fi para conectar o inversor e a rede. A operação, instalação, acesso à Internet, download de APP e outros processos do plug de Wi-Fi são detalhados nas instruções.

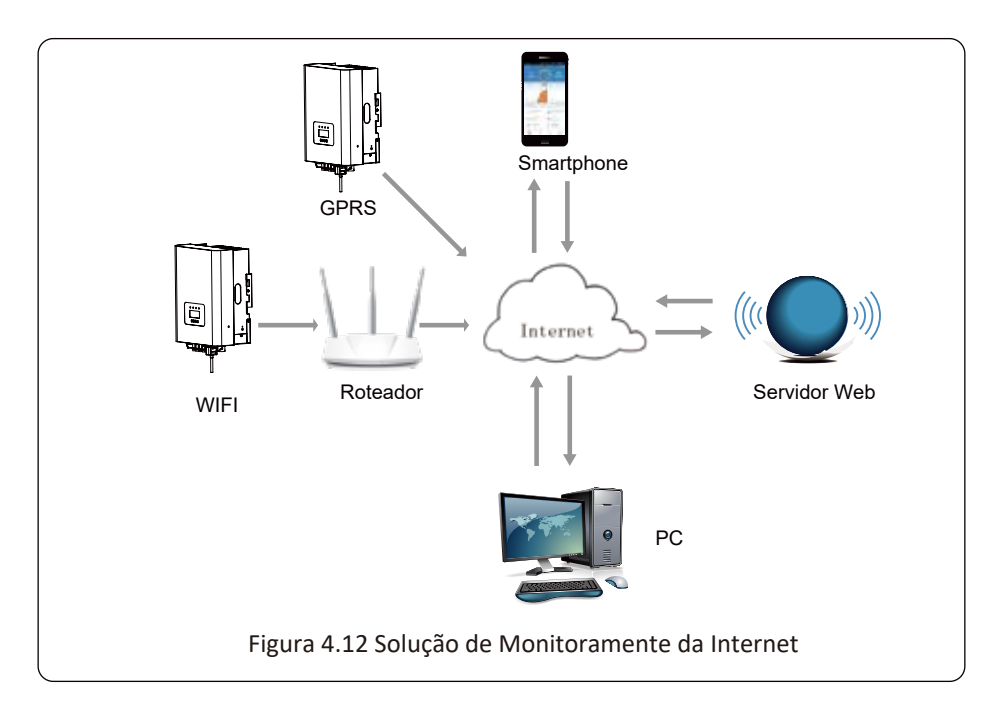

# **5.6 Instalação do Adaptador Wi-Fi**

Quando o inversor sai de fábrica, o local de instalação do adaptador Wi-Fi é lacrado por uma placa conforme Figura 5.13. Ao instalar o adaptador Wi-Fi, remova a placa de vedação, substitua-a pela placa de vedação com furo quadrado nos acessórios e aperte os parafusos. Insira o adaptador Wi-Fi na interface e fixe-o com um parafuso. A configuração do adaptador Wi-Fi deve ser realizada após várias conexões elétricas terem sido concluídas e a alimentação CC do inversor ligada. Quando o inversor está ligado à energia CC, é determinado se o adaptador Wi-Fi está normalmente eletrificado (a luz do LED sai do invólucro).

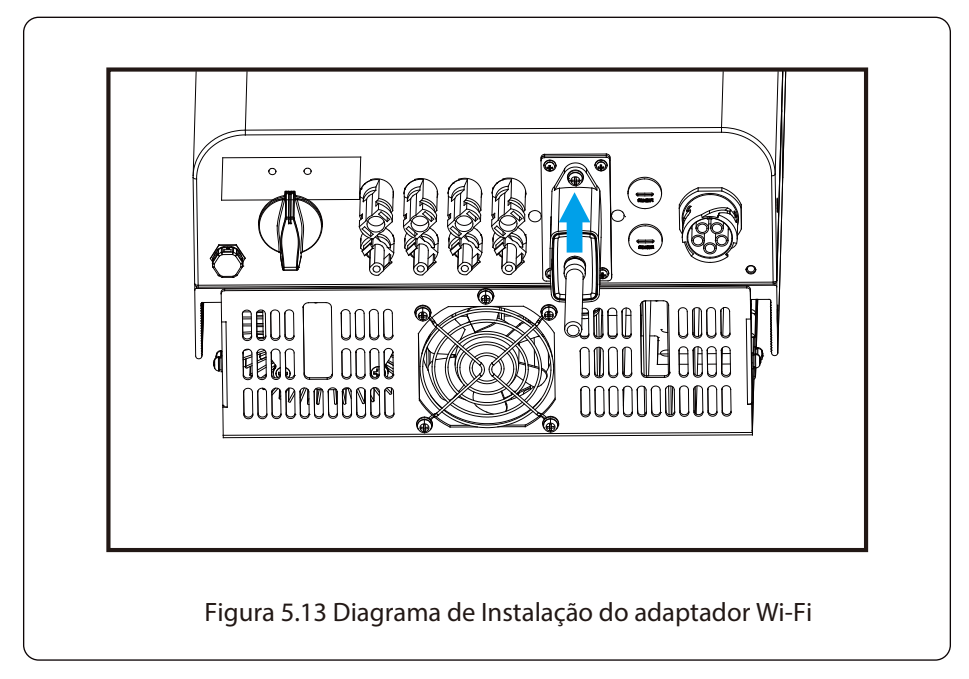

# **5.7 Configuração do Adaptador Wi-Fi**

Para a configuração do adaptador Wi-Fi, consulte as Ilustrações do adaptador Wi-Fi.

# **6. Início e Desligamento**

Antes de iniciar o inversor, certifique-se de que o inversor pode atender às seguintes condições, caso contrário, pode resultar em incêndio ou danos ao inversor. Neste caso, não assumimos qualquer responsabilidade. Para otimizar a configuração do sistema, é recomendável que as duas entradas sejam conectadas ao mesmo número de módulos FV.

- a) A tensão máxima de abertura de cada conjunto de módulos FV não deve exceder 1000 VDC em nenhuma condição.
- b) Cada entrada do inversor deve usar o mesmo tipo de módulo FV em série.
- c) A potência total de saída do FV não deve exceder a potência máxima de entrada do inversor, cada módulo FV não deve exceder a potência nominal de cada canal.

# **6.1 Inicialização do Inversor**

Ao iniciar o inversor de string monofásico, deve seguir as etapas abaixo:

- 1. Primeiro ligue o disjuntor CA.
- 2. Ligue o interruptor CC do módulo FV e, se o painel fornecer tensão de partida e energia suficientes, o inversor dará partida.
- 3. Quando a tensão CA e a tensão CC estão normais, a inicialização está pronta para começar. O inversor verificará primeiro os parâmetros internos e os parâmetros da rede, enquanto o LCD mostrará que o inversor está verificando automaticamente.
- 4. Se o parâmetro estiver dentro da faixa aceitável, o inversor irá gerar a rede normal. A luz indicadora NORMAL está acesa.

# **6.2 Desligamento do Inversor**

Deve seguir as etapas abaixo ao desligar o inversor:

- 1. Desligue o disjuntor CA.
- 2. Aguarde 30 segundos, desligue a chave CC (se houver) ou simplesmente desconecte conector de entrada CC. O inversor fechará o LCD e todos os indicadores em dois minutos.

# **7. Função Exportação Zero via Limitador SUN**

O inversor possui função de exportação zero externa. Esta função é opcional. Ele pode coletar energia contra-corrente para controlar a energia de saída do inversor, de modo que a energia do inversor e a carga possam ser desativadas e o excesso de energia não retorne à rede. Se você comprar o inversor com função de exportação zero, um dispositivo externo de exportação zero (limitador SUN ou medidor de energia) será incluído no pacote, o que é necessário para a função. O limitador SUN é mostrado como Figura 7.1. Você pode ver a marca da linha correspondente próxima a interface verde. Os terminais verdes à esquerda são a interface da linha CA trifásica (L1, L2, L3) e da Linha N (N), e à direita são a interface entre três conjuntos de sensores de corrente e um conjunto de terminais de controle. O limitador SUN coletará a tensão e a corrente dessas interfaces e enviará sinais de controle para o inversor.

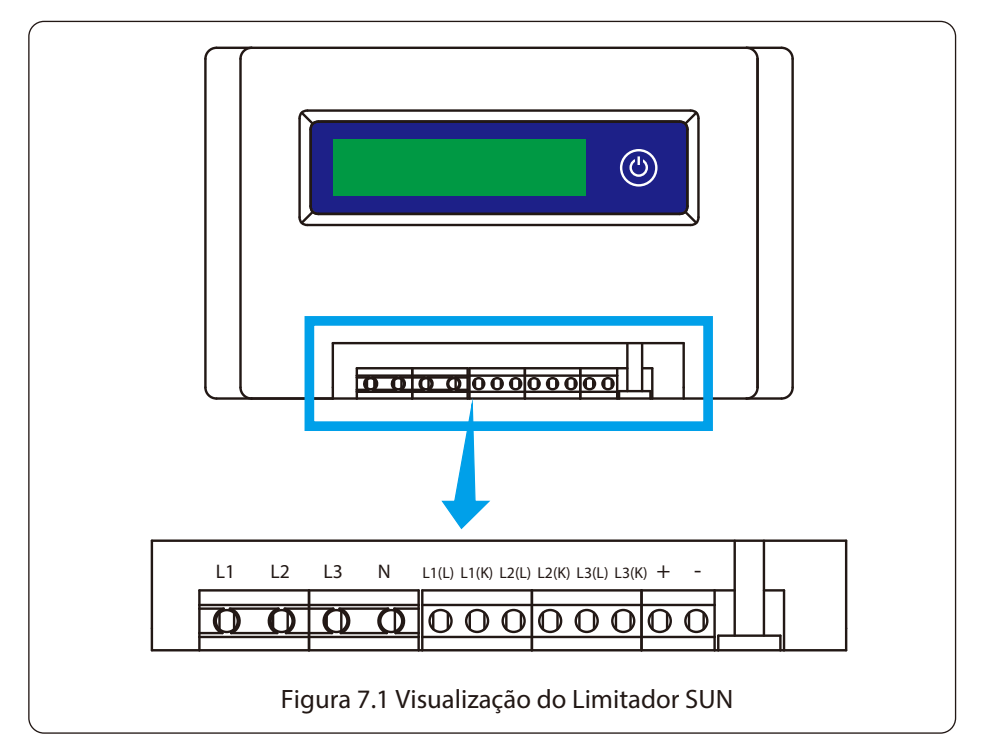

# **7.1 Diagrama de Fiação da Função Limitador SUN**

Ao ler isso, acreditamos que você concluiu a conexão de acordo com os requisitos do capítulo 5. Se seu inversor estiver ligado e quiser usar a função de limitador, desligue o interruptor CA e CC do inversor, e aguarde 5 minutos até que o inversor esteja completamente descarregado. Para facilitar o uso da função de limitador, fornecemos especificamente o diagrama de fiação, conforme mostrado na Figura 7.2, as linhas vivas amarela / verde / vermelha (L1, L2, L3) conectado à linha viva da rede elétrica (U/V/W), a linha azul significa o condutor neutro.

Recomendamos a instalação de um seccionador CA entre a tomada do inversor e a rede elétrica, as especificações do seccionador CA são determinadas pela capacidade de carga. O interruptor CA que recomendamos para conectar à saída do inversor consulte a Tabela 5.2.

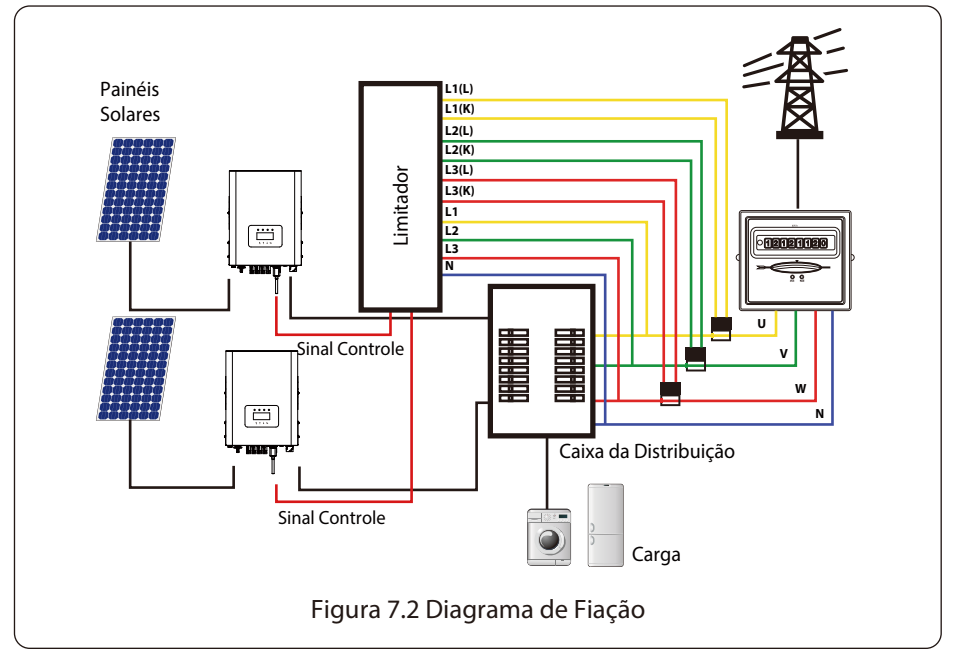

# **7.2 Conecte o Limitador SUN ao Inversor**

O limitador SUN medirá a tensão e a corrente de três fases separadamente, e este manual apenas apresenta as etapas de instalação de uma fase, as outras duas fases são iguais. As etapas de instalação específicas são as seguintes:

(1) Conecte o limitador SUN à rede, para que o limitador meça a tensão da rede. Antes de conectar à rede, desligue o interruptor para evitar o risco de choque elétrico. Escolha um fio na parte inferior do interruptor trifásico CC (qualquer fase de U, V, W) para conectar ao terminal L1 e, em seguida, aperte o cabo com uma chave de fenda.

(2) Conecte o limitador SUN ao sensor de corrente. O sensor de corrente pode medir a corrente do lado CA e deve ser conectado ao lado frontal da carga residencial para realizar esta função. Somente quando o limitador SUN coleta a tensão e a corrente da mesma fase, ele pode avaliar a potência da fase. Portanto, o sensor de corrente deve ser conectado à mesma fase que o anterior. Abra a fivela lateral do sensor do corrente, em seguida, prenda o sensor à linha AC no interruptor DC, a direção da seta no sensor deve estar voltada para a carga. O sensor tem duas linhas (conforme mostrado abaixo), e a linha branca corresponde ao terminal K, a linha preta corresponde ao terminal L. Conecte a linha branca aos terminais L1 (L), e o terminal L1 (K) é referido à marca da linha do limitador SUN. Aperte a linha com uma chave de fenda. Este é processo de instalação de uma fase.

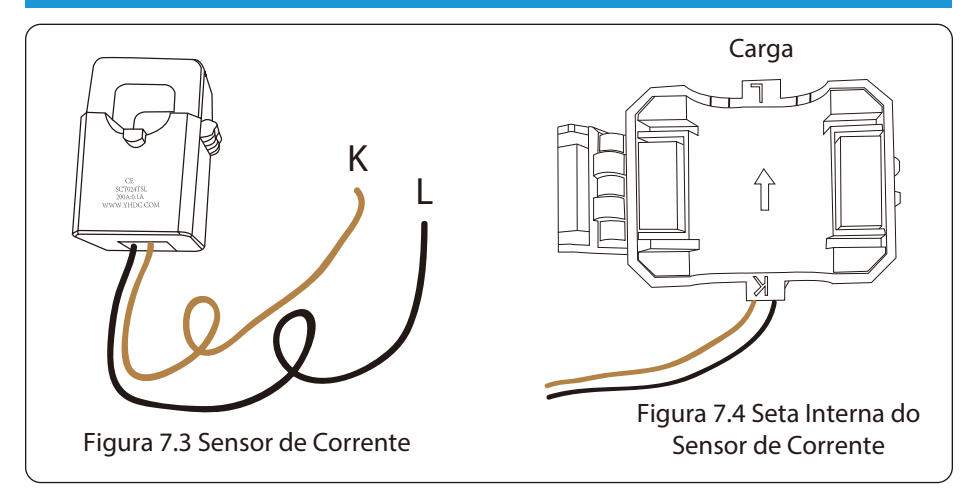

(3) Depois de terminar a instalação nos processos 1 e 2, conecte o condutor N (N) aos terminais N do limitador e aperte a linha.

(4) Conecte a linha de controle. Existem dois números 1 e 2 na interface do limitador SUN, iguais no terminal à prova d'água do inversor. Torça o terminal à prova d'água e conecte a linha vermelha ao número 1 e a linha preta ao número 2 mostrado na imagem. Depois disso, conecte o terminal à interface do limitador SUN. O outro lado da linha deve ser conectado ao terminal de controle.

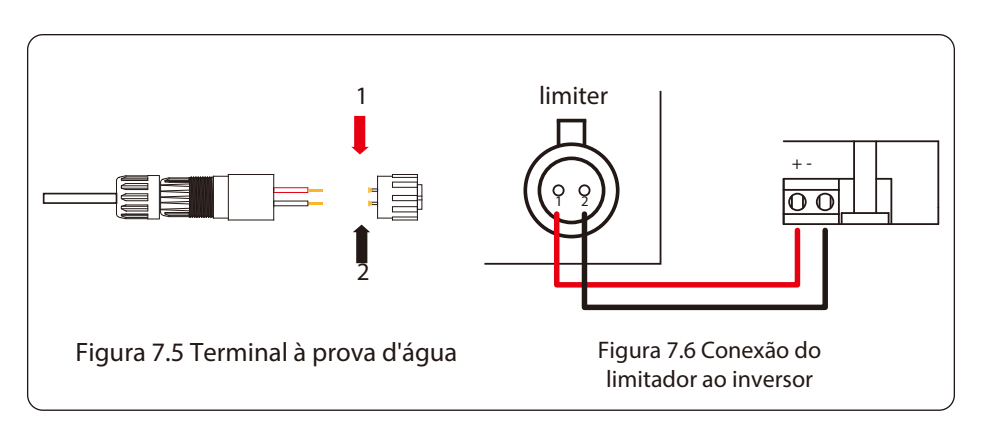

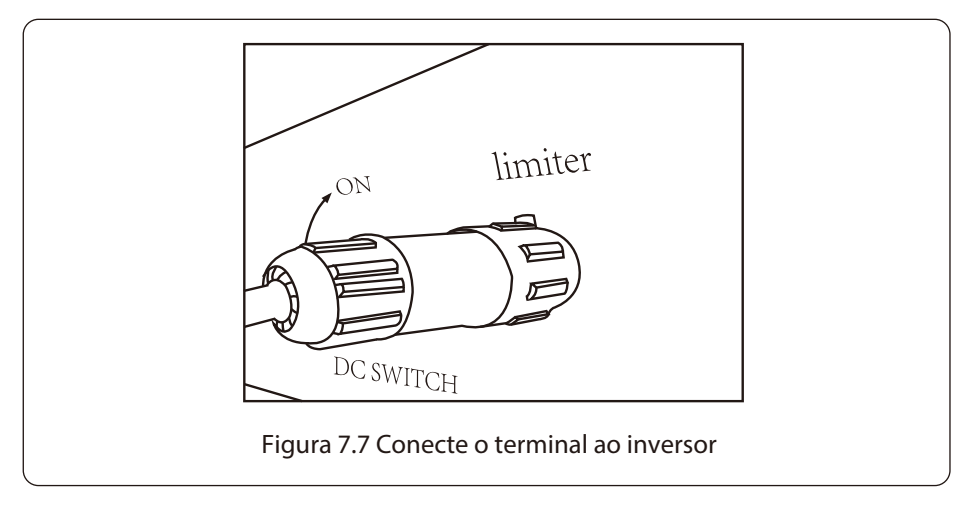

# **7.3 Uso da Função de Exportação Zero**

Quando a conexão for concluída, as seguintes etapas devem ser consultadas para usar esta função:

- 1. Ligue o interruptor CA.
- 2. Ligue a chave CC, esperando que o LCD do inversor seja ligado.
- 3. Pressione o botão Enter no painel LCD na interface principal para as opções de menu, selecione [configuração do parâmetro] para entrar no submenu de configuração e, em seguida, selecione [parâmetros em execução] como mostrado na figura 7.8, neste momento, insira a senha padrão 1234 pressionando o botão [cima para baixo, entrar], entre na interface de configuração do parâmetro de operação, mostrado conforme a figura 7.9.

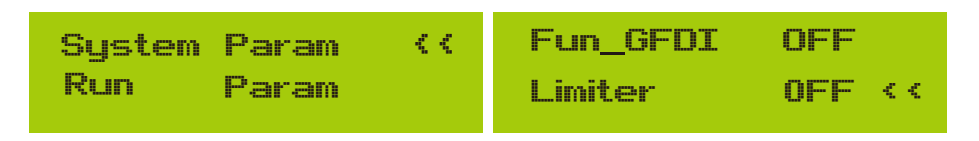

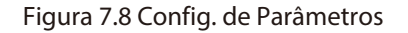

Figura 7.8 Config. de Parâmetros Figura 7.9 Interruptor do Limitador

4. Opere o botão [cima/baixo], mova o cursor de configuração para a função de limite e pressione o botão [Enter]. Neste momento, você pode ligar ou desligar a função de limite escolhendo o botão [cima/baixo], pressione o botão [Enter] para confirmar quando a configuração estiver concluída.

5. Mova o cursor para [OK], pressione [Enter] para salvar as configurações e sair da página de parâmetros em execução, caso contrário, as configurações serão inválidas.

6. Se a configuração for bem-sucedida, você pode retornar à interface do menu e exibir o LCD na [página inicial] pressionando o botão [cima/baixo]. Se exibir [Utility Power], a configuração da função de limite está concluída. Mostrado como imagem 7.10.

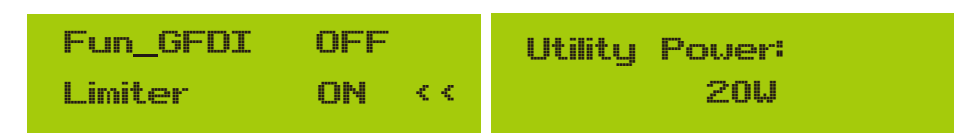

Figura 7.10 Função de Limitador Ligada

7. O [Utility Power] mostra que significa que a rede está fornecendo a carga e nenhuma energia é fornecida à rede. Se a [Utility Power] for negativa, significa que a energia fotovoltaica está sendo vendida para a rede ou a direção da seta do transformador de corrente está na direção errada. Leia mais no capítulo 7.9.

8. Após a conexão adequada, aguarde a partida do inversor. Se a energia do painel fotovoltaico atender ao consumo de energia atual, o inversor manterá uma certa saída para neutralizar a energia da rede sem refluxo.

# **7.4 Função Exportação Zero (Opcional)**

O Inversor String suporta a função de exportação-zero via medidor / Limitador-SUN. Com base na comunicação de dados contínua, uma vez que o Limitador ou medidor de energia detecta a exportação de energia para a rede, ele enviará a informação para o inversor e então o inversor irá desacelerar sua potência ativa de acordo com a demanda de carga e atingir a exportação zero. Esta função de exportação zero é opcional. Se você comprar o inversor com função de exportação zero via medidor de energia, um medidor de energia será incluído no pacote, o qual é necessário para a função de exportação zero.

# **7.4.1 Função de Exportação Zero via Medidor de Energia**

Quando você está lendo isto, acreditamos que você completou a conexão de acordo com os requisitos do capítulo 5, se você estiver executando o seu inversor neste momento e quiser usar a função de exportação zero, desligue CA e CC desligue o inversor e espere 5 minutos até que o inversor esteja completamente descarregado. Siga a Figura 7.11 abaixo para conectar o medidor de energia.

Para o diagrama de fiação do sistema, a linha vermelha se refere à fase (L1, L2, L3), a linha preta se refere ao neutro (N). Conectando o cabo RS485 do medidor de energia à porta RS485 do inversor. Recomenda-se instalar um seccionador CA entre o inversor e a rede elétrica, as especificações do seccionador CA são determinadas pela potência da carga.

Se não houver um interruptor CC integrado dentro do inversor que você comprou, recomendamos que você conecte o interruptor CC. A tensão e a corrente do interruptor dependem do painel fotovoltaico que você usa.

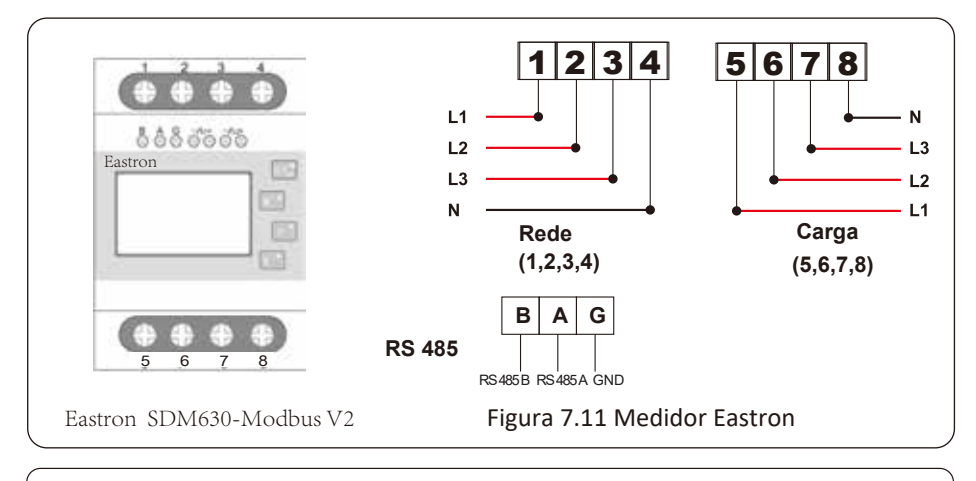

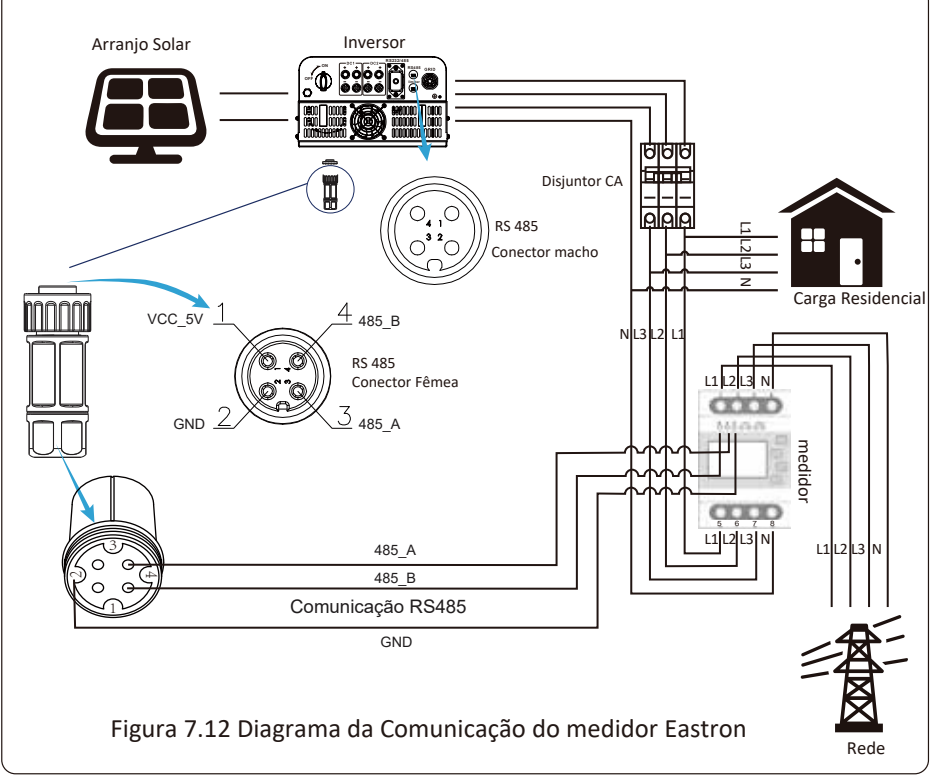

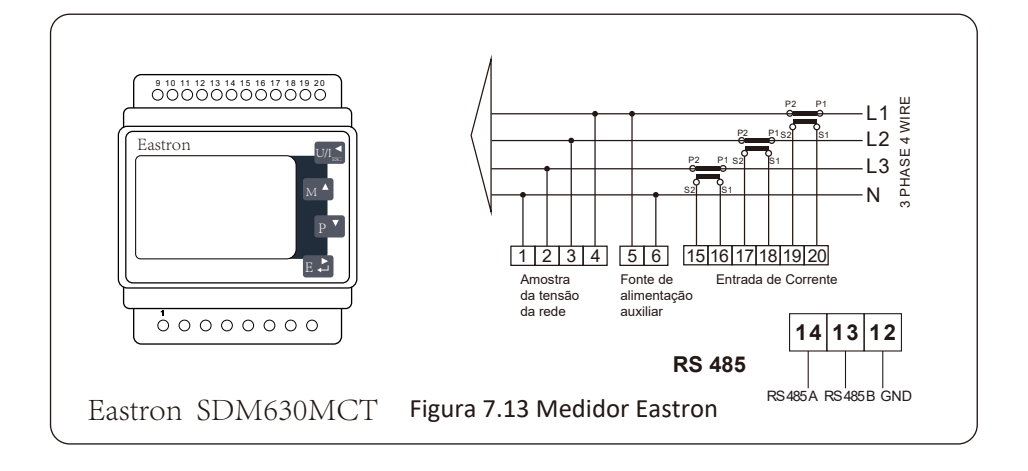

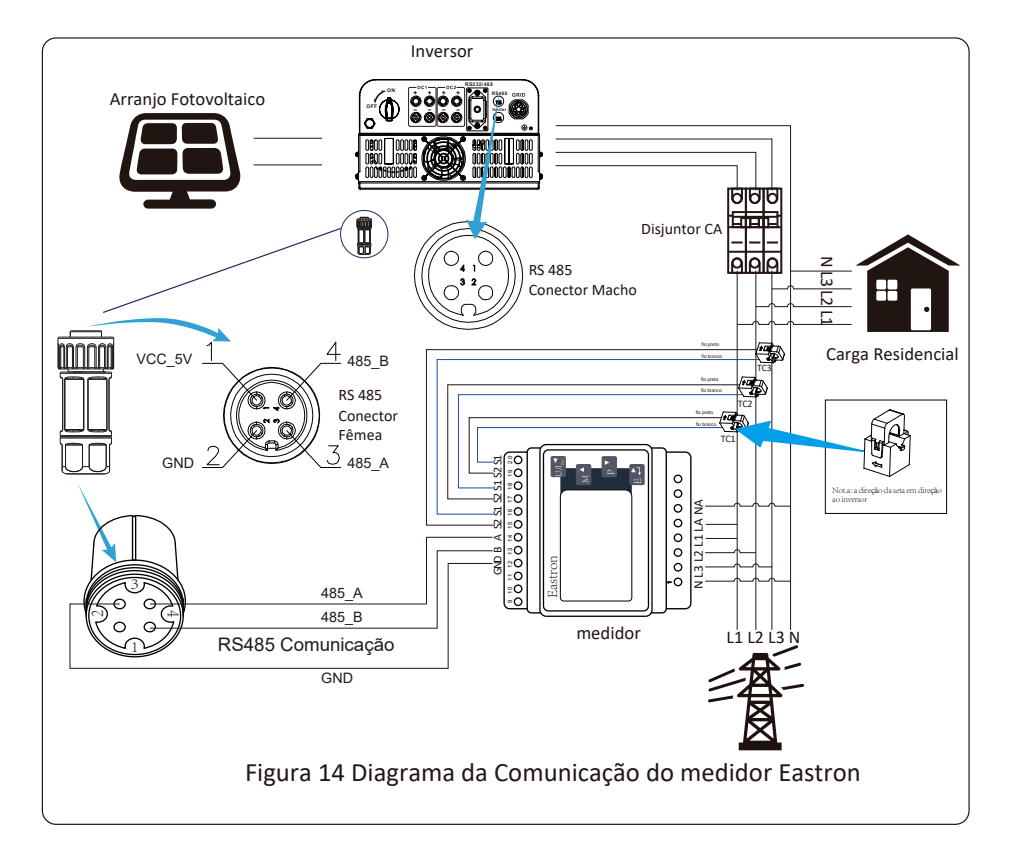

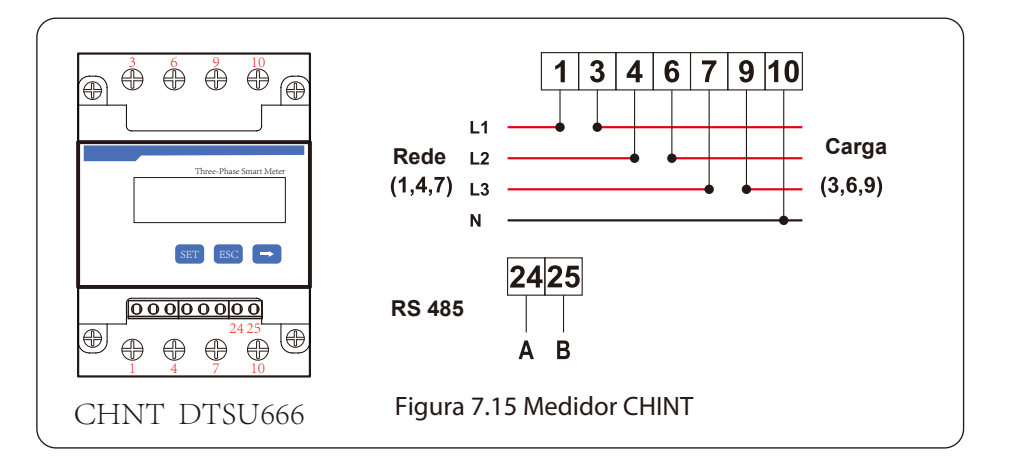

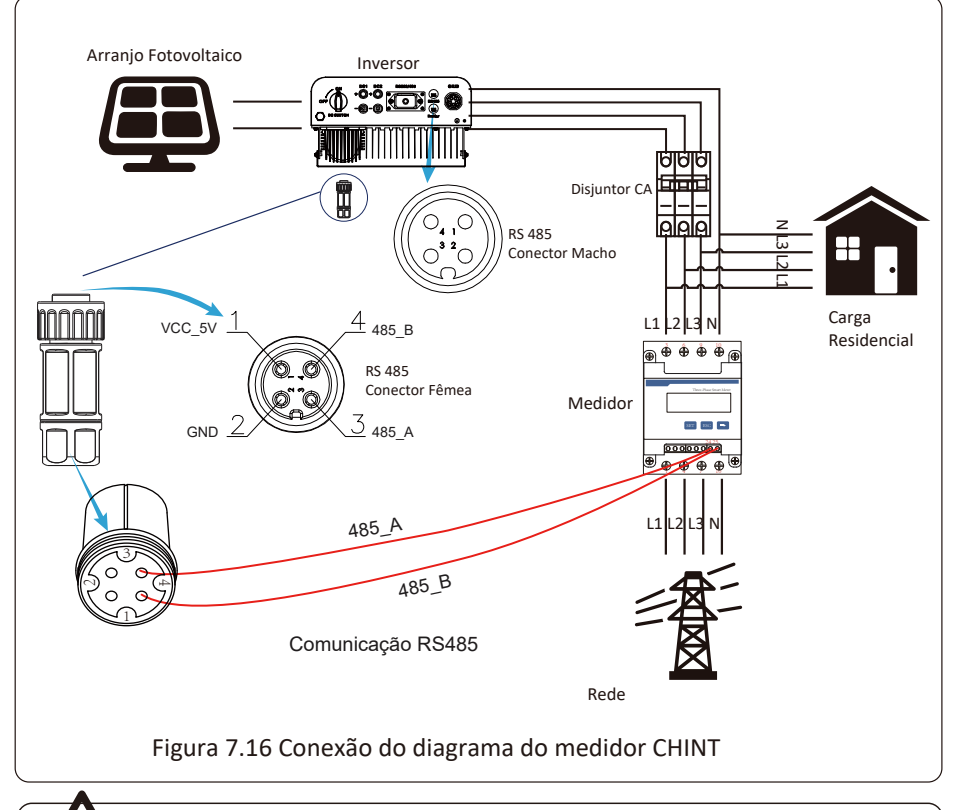

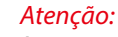

Assegurar que os cabos de entrada da rede conectem as portas 1/4/7/10 do medidor de energia, e os cabos de saída CA do inversor conectem as portas 3/6/9/10 do medidor de energia ao conectar.

# **7.4.2 Uso da Função de Exportação Zero**

Quando a conexão for concluída, as seguintes etapas devem ser consultadas para usar esta função:

1. Ligue o interruptor AC.

2. Ligue a chave CC, esperando que o LCD do inversor seja ligado.

3. Pressione o botão Enter no painel LCD na interface principal para as opções de menu, selecione [configuração do parâmetro] para entrar no submenu de configuração e, em seguida, selecione [parâmetros em execução] como mostrado na figura 7.13, neste momento, insira a senha padrão 1234 pressionando o botão [cima/baixo, entrar], entre na interface de configuração do parâmetro de operação, mostrado conforme a figura 7.14.

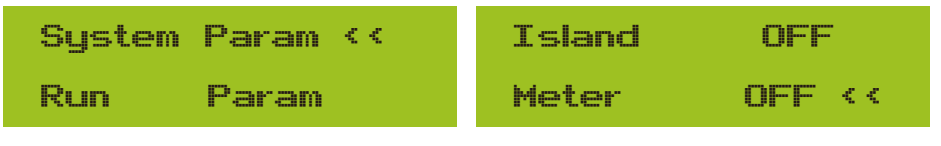

Figura 7.13 Configuração de Parâmetros Figura 7.14 Interruptor do Medidor

4. Opere o botão [cima/baixo], mova o cursor de configuração para a função de limite e pressione o botão [Enter]. Neste momento, você pode ligar ou desligar a função de limite escolhendo o botão [cima/baixo], pressione o botão [Enter] para confirmar quando a configuração estiver concluída.

5. Mova o cursor para [OK], pressione [Enter] para salvar as configurações e sair da página de parâmetros em execução, caso contrário, as configurações serão inválidas.

6. Se a configuração for bem-sucedida, você pode retornar à interface do menu e exibir o LCD na [página inicial] pressionando o botão [cima/baixo]. Se exibir [Utility Power], a configuração da função de limite está concluída. Mostrado como imagem 7.15.

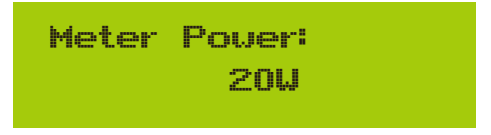

Figura 7.15 Função de Exportação Zero via Medidor de Energia

7. O [Meter Power] mostra que significa que a rede está fornecendo a carga e nenhuma energia é fornecida à rede. Se a [Meter Power] for negativa, significa que a energia fotovoltaica está sendo vendida para a rede ou a ligação do medidor de energia está com problema.

8. Após a conexão adequada, aguarde a partida do inversor. Se a energia do painel fotovoltaico atender ao consumo de energia atual, o inversor manterá uma certa saída para neutralizar a energia da rede sem refluxo.

# **7.5 Notas de Uso da Função de Exportação Zero**

Para sua segurança e o funcionamento da função limitador do inversor, propomos as seguintes sugestões e cuidados:

#### Atenção:

No modo de exportação zero, recomendamos fortemente que os dois arranjos fotovoltaicos sejam formados pelo mesmo número de painéis fotovoltaicos e do mesmo tamanho, o que tornará o inversor mais responsivo para limitar a potência.

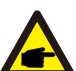

#### Dica de Segurança:

Enquanto a energia da rede elétrica for negativa e o inversor não tenha energia de saída, isso significa que a orientação do sensor de corrente está errada, desligue o inversor e mude a orientação do sensor de corrente. (ao usar o Limitador-SUN, a seta do sensor atual aponta para a rede)

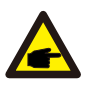

#### Perigo de Alta Temperatura:

Quando usar o Limitador SUN, o sensor de corrente da função limitadora precisa ser presa a linha viva da rede conectada ao inversor, de outra forma, o inversor não vai poder operar normalmente.

# **7.6 Como gerenciar a sua planta solar on-grid na plataforma de monitoramento?**

Se você deseja pesquisar a potência de carga do sistema e quanta energia (KWH) ele exporta para a rede (a potência de saída do inversor é usada para alimentar a carga primeiro e então a energia excedente alimenta a rede). Você também precisa conectar o medidor de acordo com o diagrama acima. Após a conexão ser completada com sucesso, o inversor mostrará a potência da carga no LCD. **Mas, por favor, não configure "Medidor LIGADO"**. Além disso, você poderá navegar pela potência de carga na plataforma de monitoramento. O método de configuração da planta conforme a descrição abaixo.

Em primeiro lugar, vá para a plataforma solarman (h ps: //pro.solarmanpv.com, este link é para a conta do distribuidor solarman; ou h ps: //home.solarmanpv.com, este link é para o usuário final de solarman conta;) página inicial da planta e clique em "editar"

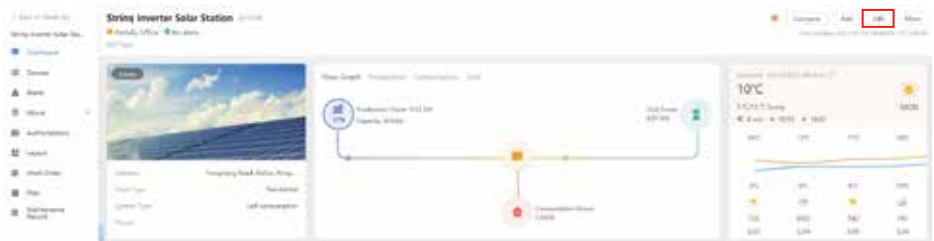

Em seguida, escolha o tipo de sistema como "autoconsumo"

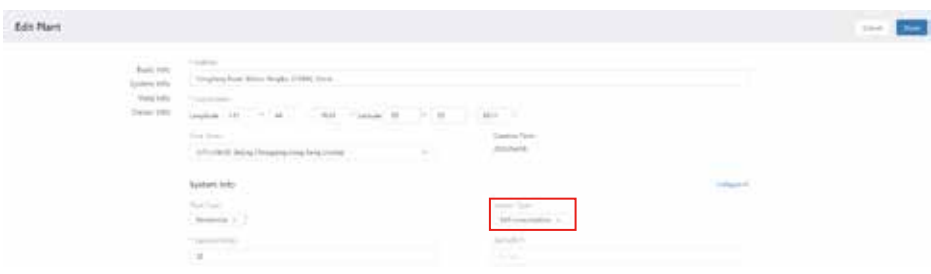

Em segundo lugar, vá para a página do sistema, se mostra a potência fotovoltaica, potência de carga e potência da rede, o que significa que a configuração está correta.

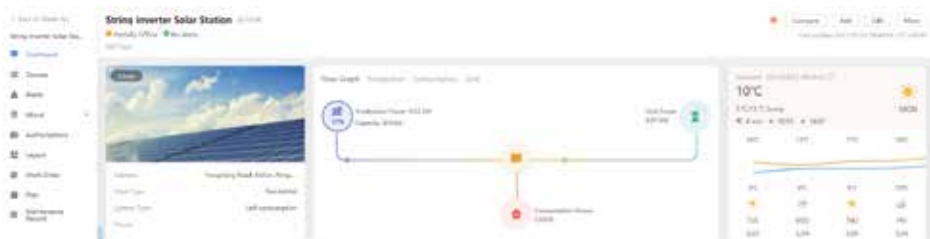

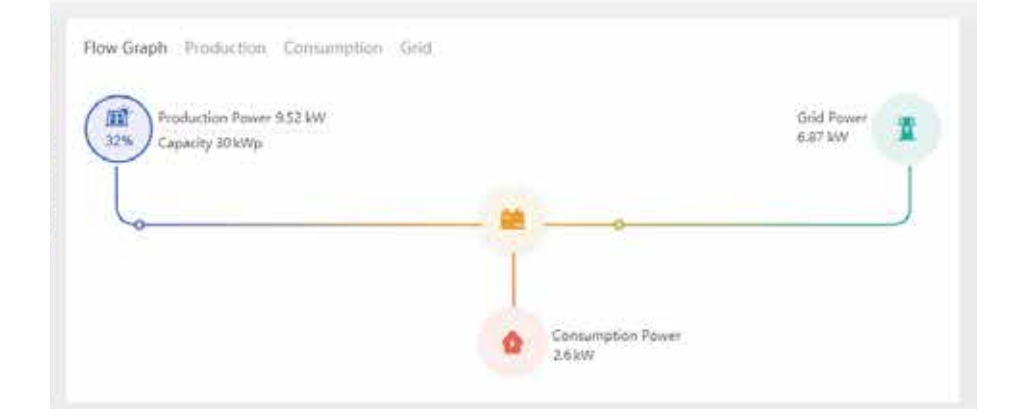

# **8. Operação Geral**

Durante a operação normal, o LCD mostra o status atual do inversor, incluindo a energia atual, geração total, um gráfico de barras da operação de energia e ID do inversor, etc. Pressione as teclas cima/baixo para ver a tensão CC atual, a corrente CC, a tensão CA, a corrente CA, a temperatura do radiador do inversor, o número da versão do software e o estado da conexão Wi-Fi do inversor.

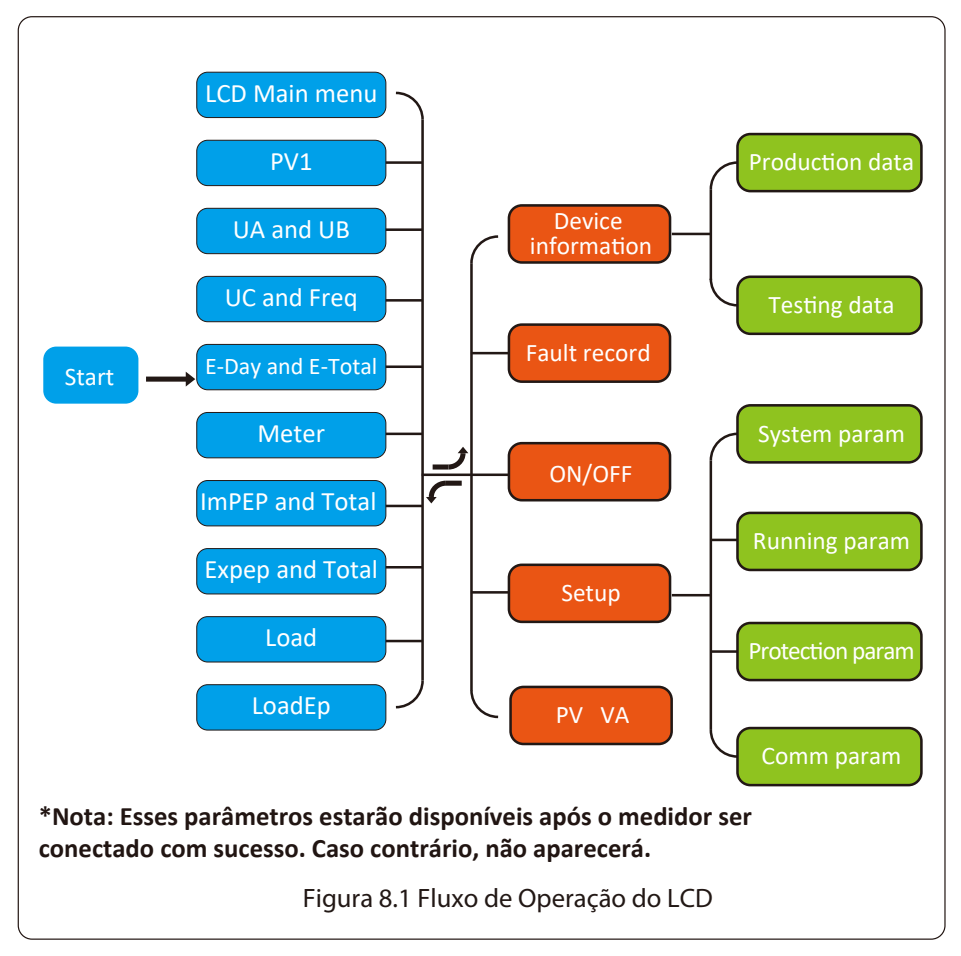

# **8.1 Interface Inicial**

Na interface inicial, você pode verificar a energia fotovoltaica, a tensão fotovoltaica, a tensão da rede, a ID do inversor, o modelo e outras informações.

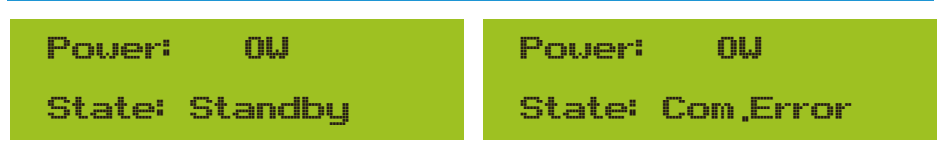

Figura 8.2 Interface Inicial

Pressionando CIMA/BAIXO, você pode verificar a tensão CC do inversor, a corrente CC, a tensão CA, a corrente CA e a Temperatura do Inversor.

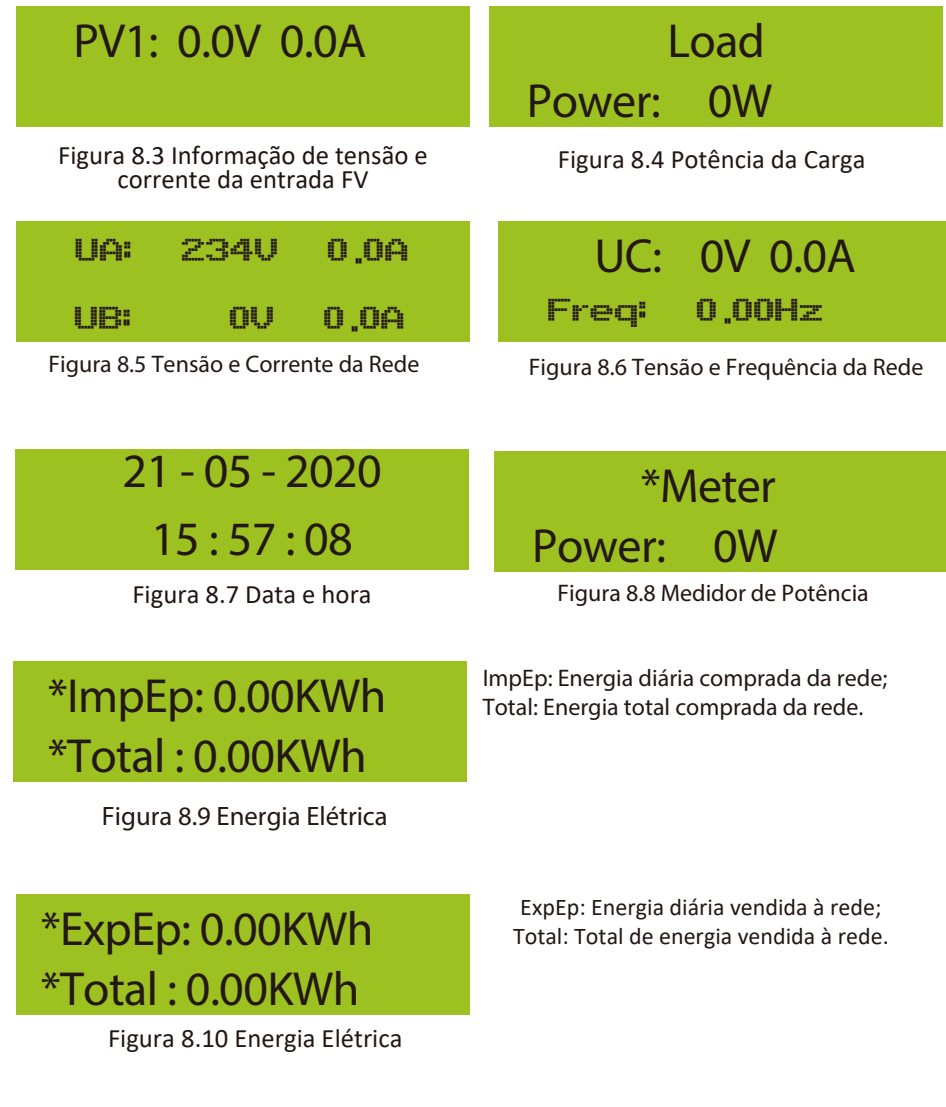

# \*LoadEp: 0.00KWh \*Total: 0.00KWh

LoadEp: Consumo diário; Total: Consumo total de energia.

Figura 8.11 Consumo da carga

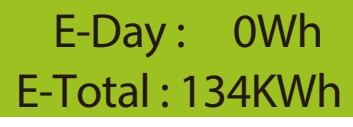

Figura 8.12 Geração FV

E-Day: Geração diária E-Total: Geração Total

8.2 Submenus no Menu Principal

Existem cinco submenus no Menu Principal.

# **8.2.1 Informação do dispositivo**

Você pode ver o software Ver0201 do LCD e a versão do software de controle Ver1970. Nesta interface, existem parâmetros como endereços de comunicação de potência nominal.

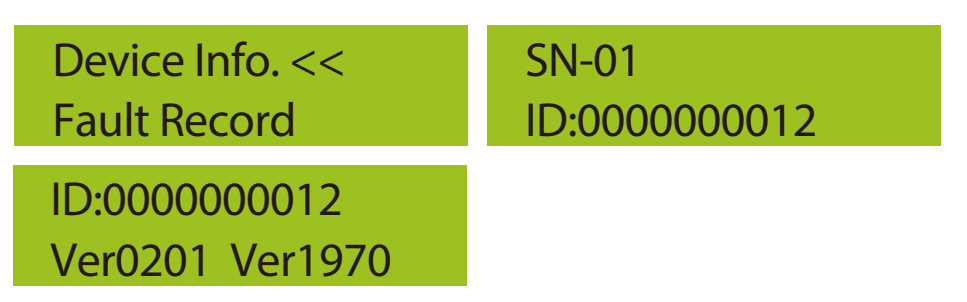

Figura 8.13 Informações do dispositivo

# **8.2.2 Registro de Faltas**

Ele pode manter 8 registros da falta no menu incluindo tempo, o cliente pode lidar com isso dependendo do código de erro.

Device Info. Fault Record <<

# 1 F35 200521 15 2 F56 200519 17

Figura 8.14 Registro de Falta

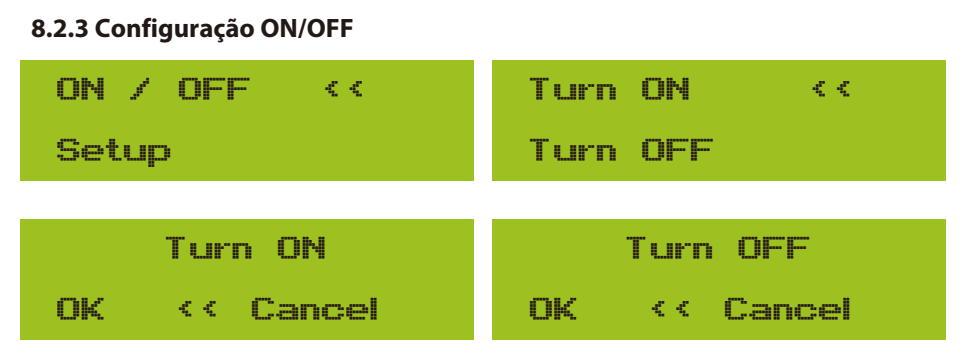

Figura 8.15 Configuração ON/OFF

Quando o inversor é desligado, ele para de funcionar imediatamente e vai para o modo de espera e, em seguida, para o programa de autoteste novamente. Se passar no autoteste, começará a funcionar novamente.

# **8.2.4 Configuração PV VA**

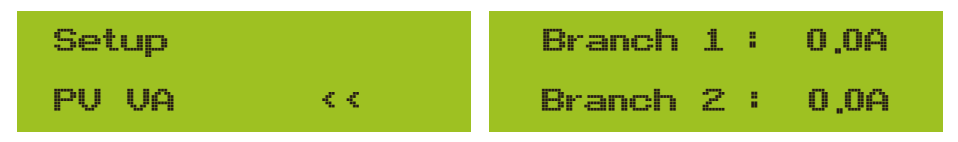

Figura 8.16 Corrente de String FV

Cada corrente do String FV e esta função são opcionais.

# **8.2.5 Configuração de Parâmetros**

Existem cinco submenus na configuração. A configuração inclui parâmetro do sistema, parâmetro de execução, parâmetro de proteção, parâmetros de comunicação. Todas essas informações para referência de manutenção.

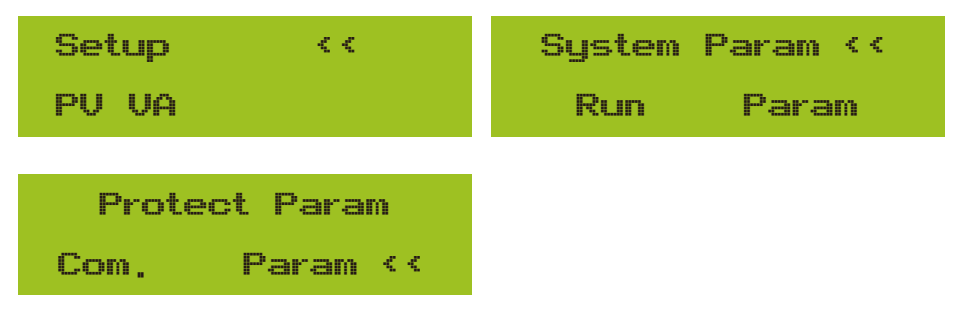

Figura 8.17 Submenus da Configuração de Parâmetros

# **8.3 Configuração de Parâmetros do Sistema**

Os parâmetros do sistema incluem configuração de tempo, configuração de idioma, configuração de display e redefinição de fábrica.

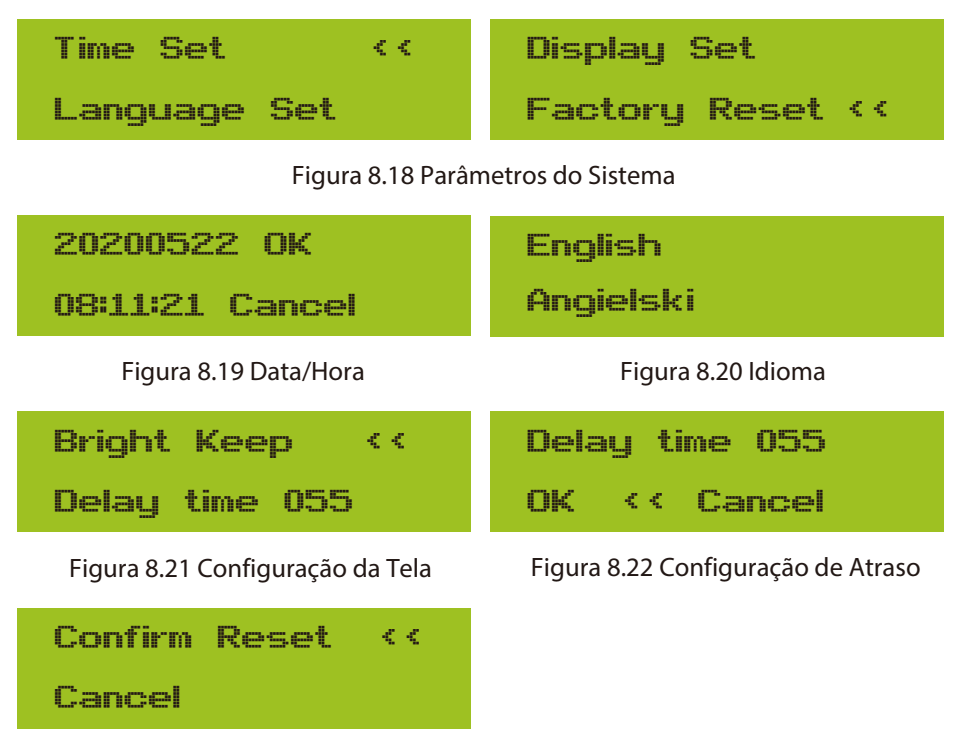

Figura 8.23 Configuração de Redefinição de Fábrica

# **8.4 Configuração de Parâmetros de Execução**

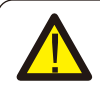

## Nota:

Senha necessária - apenas para engenheiro com acesso autorizado. O acesso não autorizado pode anular a garantia. A senha inicial é 1234.

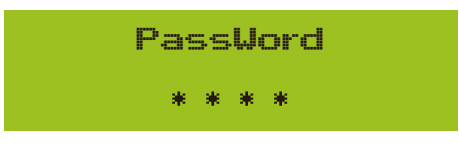

Figura 8.24 Senha

# **8.4.1 Configuração ActiveP**

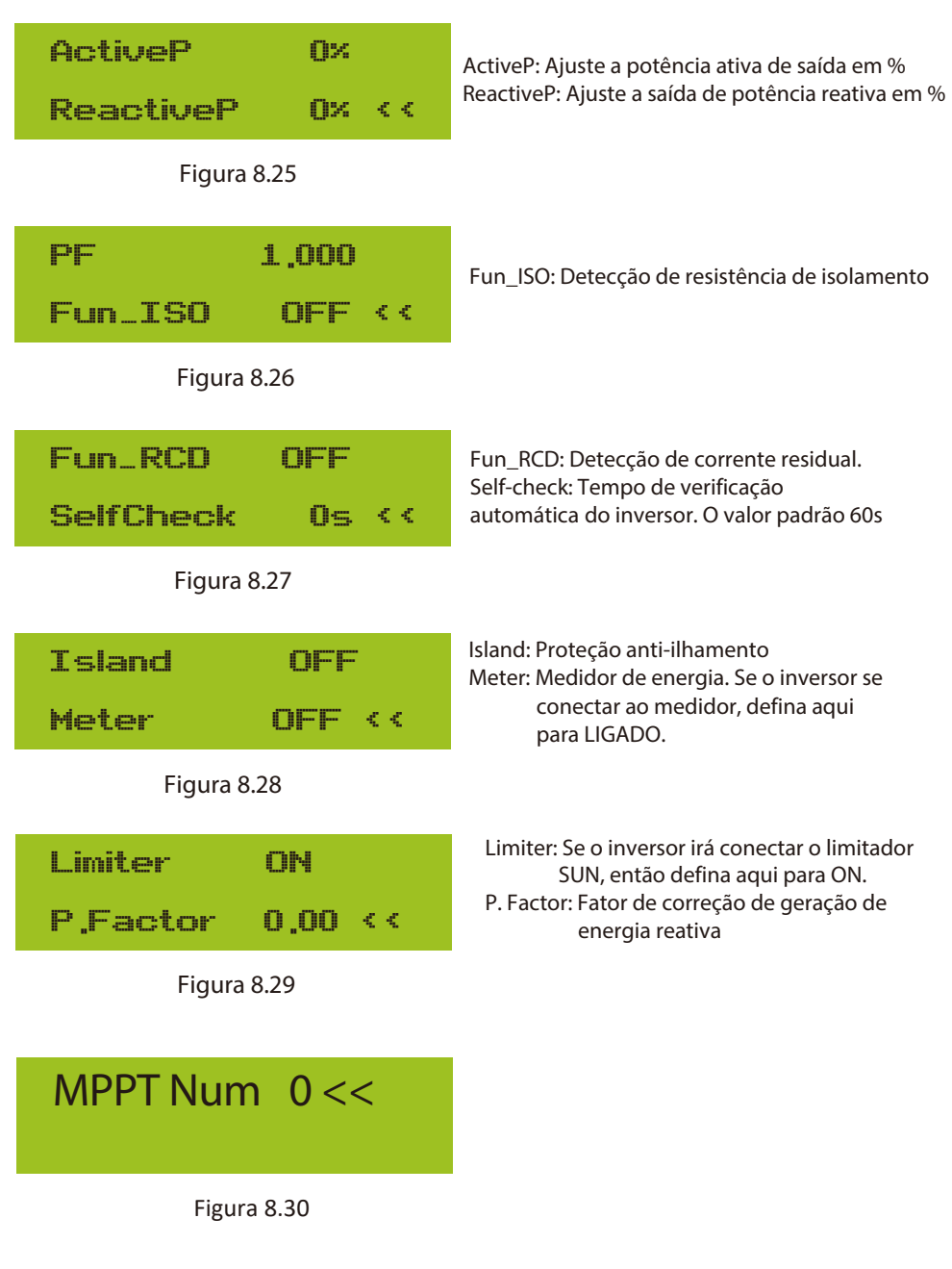

# **8.5 Parâmetros de Proteção**

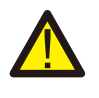

#### Nota:

Somente Engenheiros.

Definiremos o parâmetro dependendo dos requisitos de segurança, para que os clientes não precisem reiniciá-lo. A senha é a mesma que dos Parâmetros de Execução no 8.4.

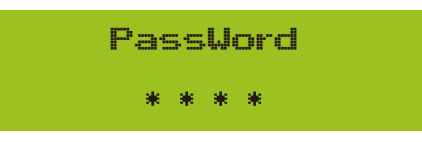

Figura 8.31 Senha

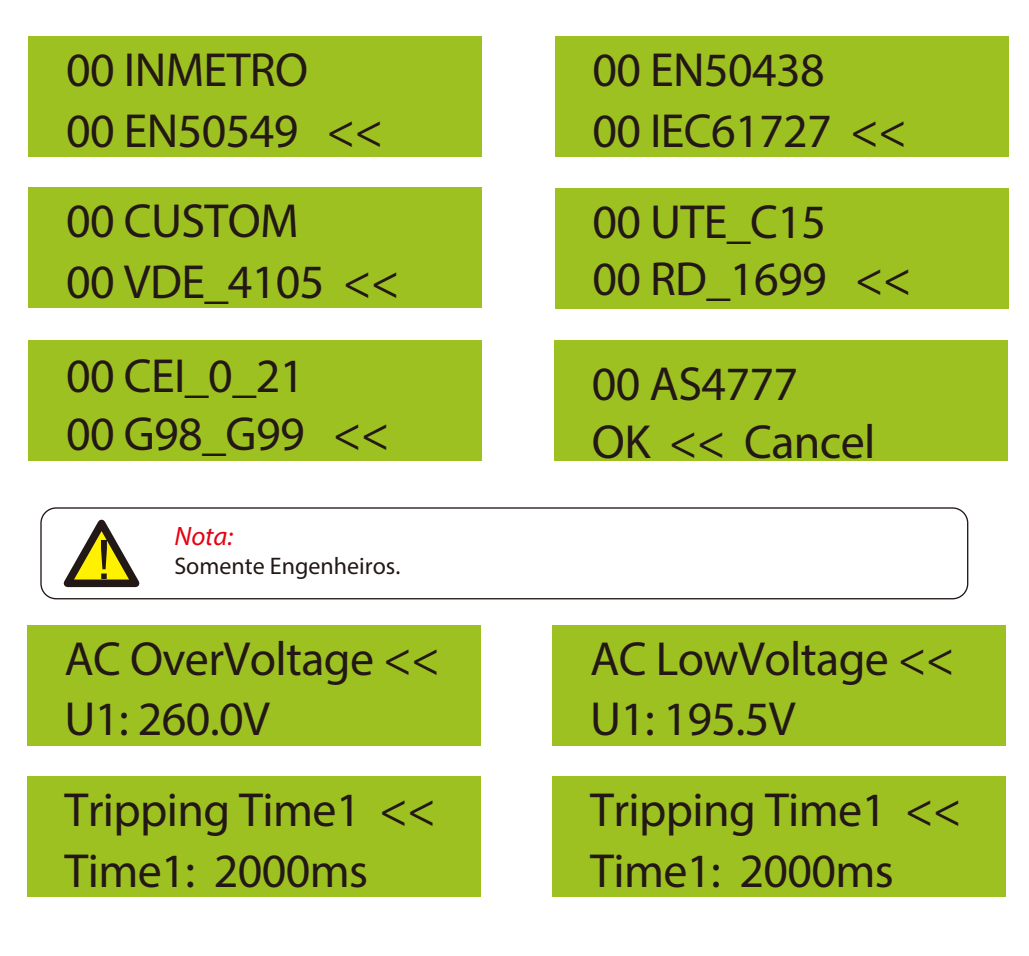

AC OverVoltage << U2: 265.0V

Tripping Time2 << Time2: 500ms

AC OverVoltage << U3: 270.0V

Tripping Time3 << Time3: 200ms

AC OverFreq << 1 : 52.00Hz

Tripping Time1 << Time1: 2000ms

AC OverFreq << 2 : 53.00Hz

Tripping Time2 << Time2: 500ms

AC OverFreq << 3 : 54.00Hz

AC LowVoltage << U2: 185.0V

Tripping Time2 << Time2: 500ms

AC LowVoltage << U3: 160.0V

Tripping Time3 << Time3: 200ms

AC LowFreq << 1 : 48.00Hz

Tripping Time1 << Time1: 2000ms

AC LowFreq << 2 : 47.00Hz

Tripping Time2 << Time2: 500ms

AC LowFreq << 3 : 46.00Hz

- 38-

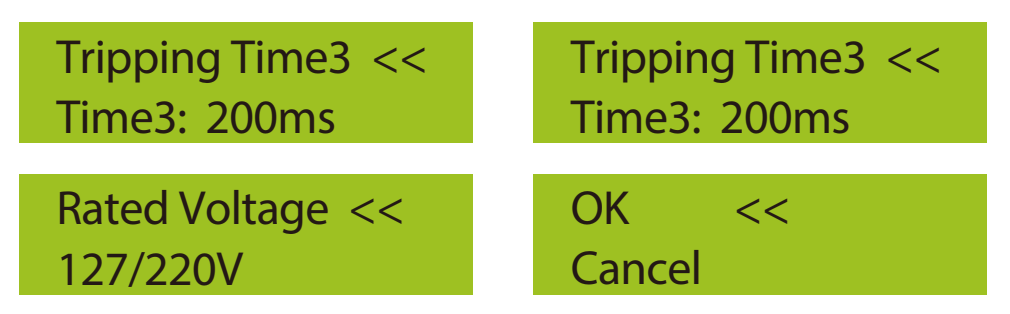

Figura 8.32 "Personalizado"

Defina os parâmetros de rede adequados de acordo com os requisitos das regulamentações de rede do seu país. Se você não tiver certeza sobre isso, consulte o seu instalador.

# **8.6 Parâmetros de Configuração de Comunicação**

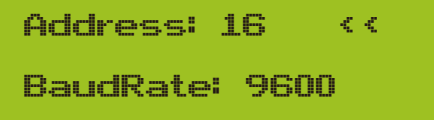

Figura 8.33 Parâmetros de Comunicação

# **9. Reparo e Manutenção**

O inversor do tipo string não precisa de manutenção regular. No entanto, detritos ou poeira afetarão o desempenho térmico do dissipador de calor. É melhor limpá-lo com uma escova macia. Se a superfície estiver muito suja e afetar a leitura do LCD e da lâmpada LED, você pode usar um pano úmido para limpá-la.

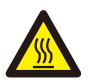

#### Aviso:

Quando o aparelho está funcionando, a temperatura local fica muito alta e o toque pode causar queimaduras. Desligue o inversor e espere esfriar, então você pode limpar e manter.

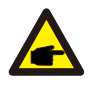

#### Aviso:

Nenhum solvente, materiais abrasivos ou materiais corrosivos podem ser usados para limpar qualquer parte do inversor.

# **10. Informações e Processamento de Erros**

O inversor foi projetado de acordo com os padrões internacionais vinculados à rede de segurança e requisitos de compatibilidade eletromagnética. Antes da entrega ao cliente o inversor foi submetido a diversos testes para garantir o seu funcionamento e confiabilidade ideais.

# **10.1 Código de Erro**

Se houver alguma falha, a tela LCD exibirá uma mensagem de alarme. Nesse caso, o inversor pode parar de alimentar a rede com energia. A descrição do alarme e suas mensagens de alarme correspondentes estão listadas na Tabela 10.1.

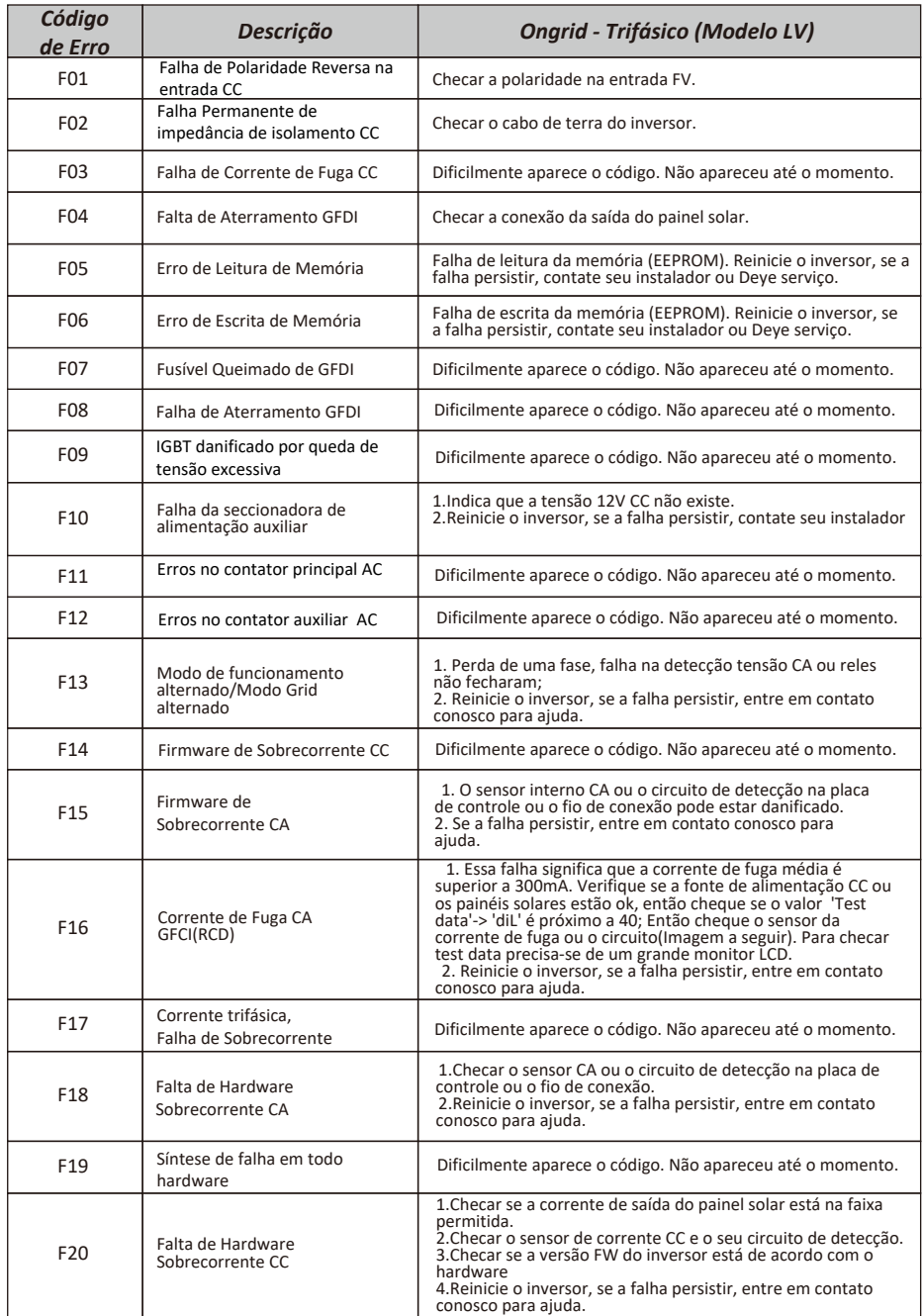

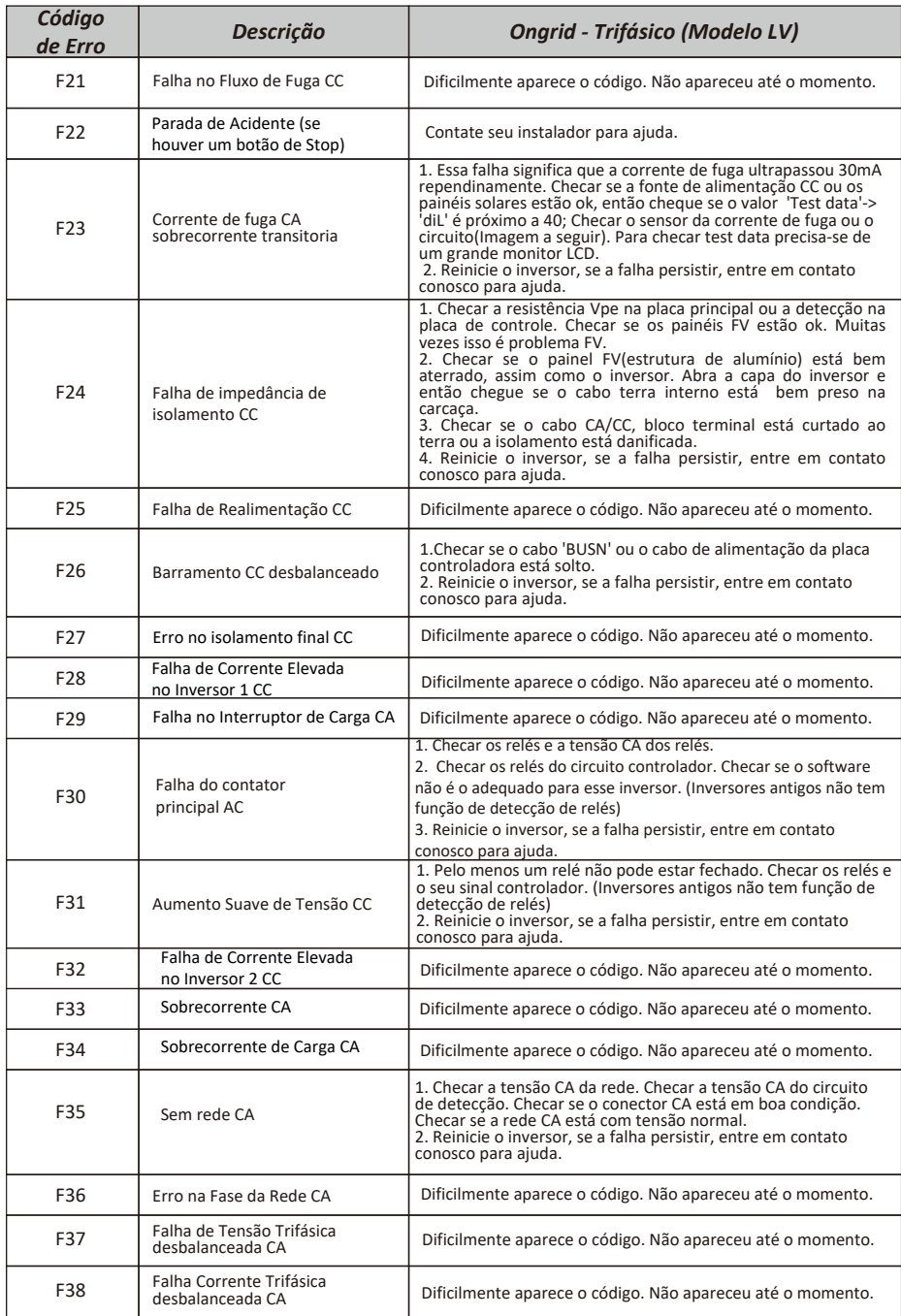

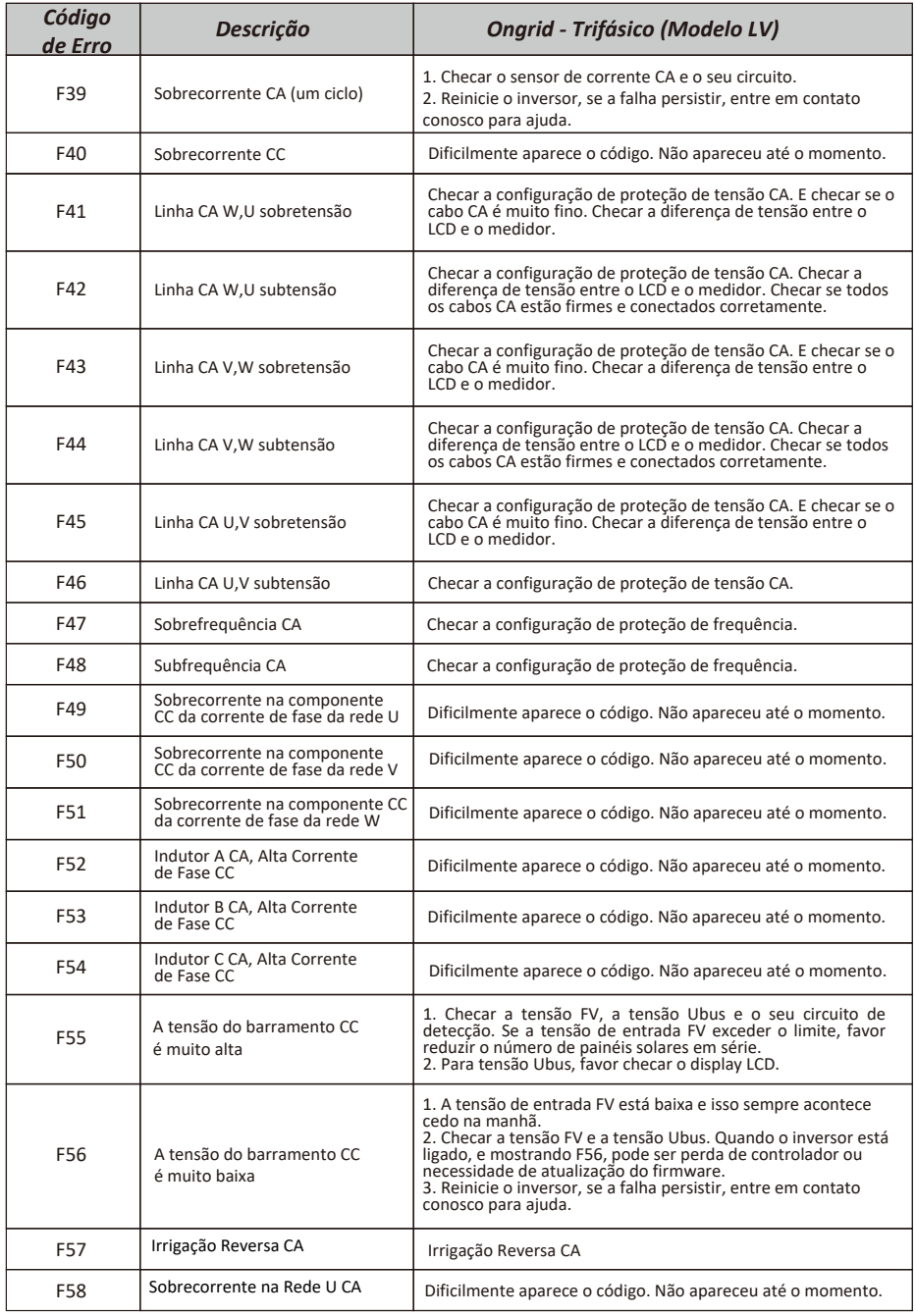

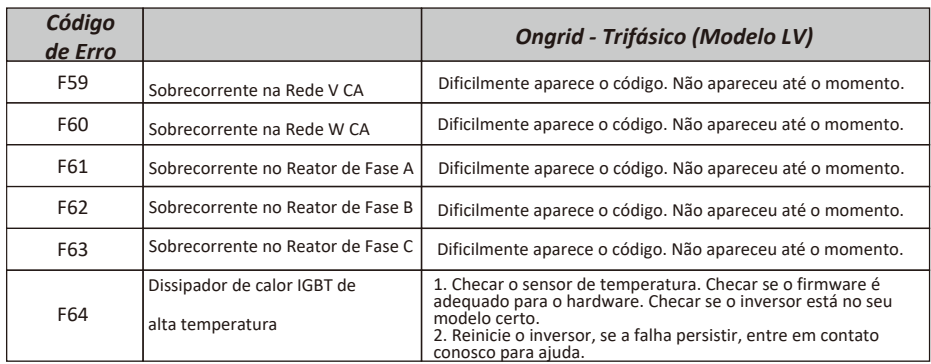

# Tabela 10.1 Códigos de erro e suas soluções

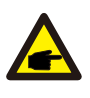

#### Nota:

Se o inversor string tiver qualquer uma das informações de falha mostradas na Tabela 10-1 e quando você reiniciar a máquina e ainda não resolver o problema, entre em contato com nosso distribuidor e forneça os detalhes abaixo:

- 1. Número de série do inversor;
- 2. O distribuidor/vendedor do inversor (se disponível);
- 3. Data de instalação;
- 4. A descrição do problema (incluindo o código de erro do LCD e as luzes indicadoras de status);
- 5. Seus detalhes de contato.

# **11. Especificações**

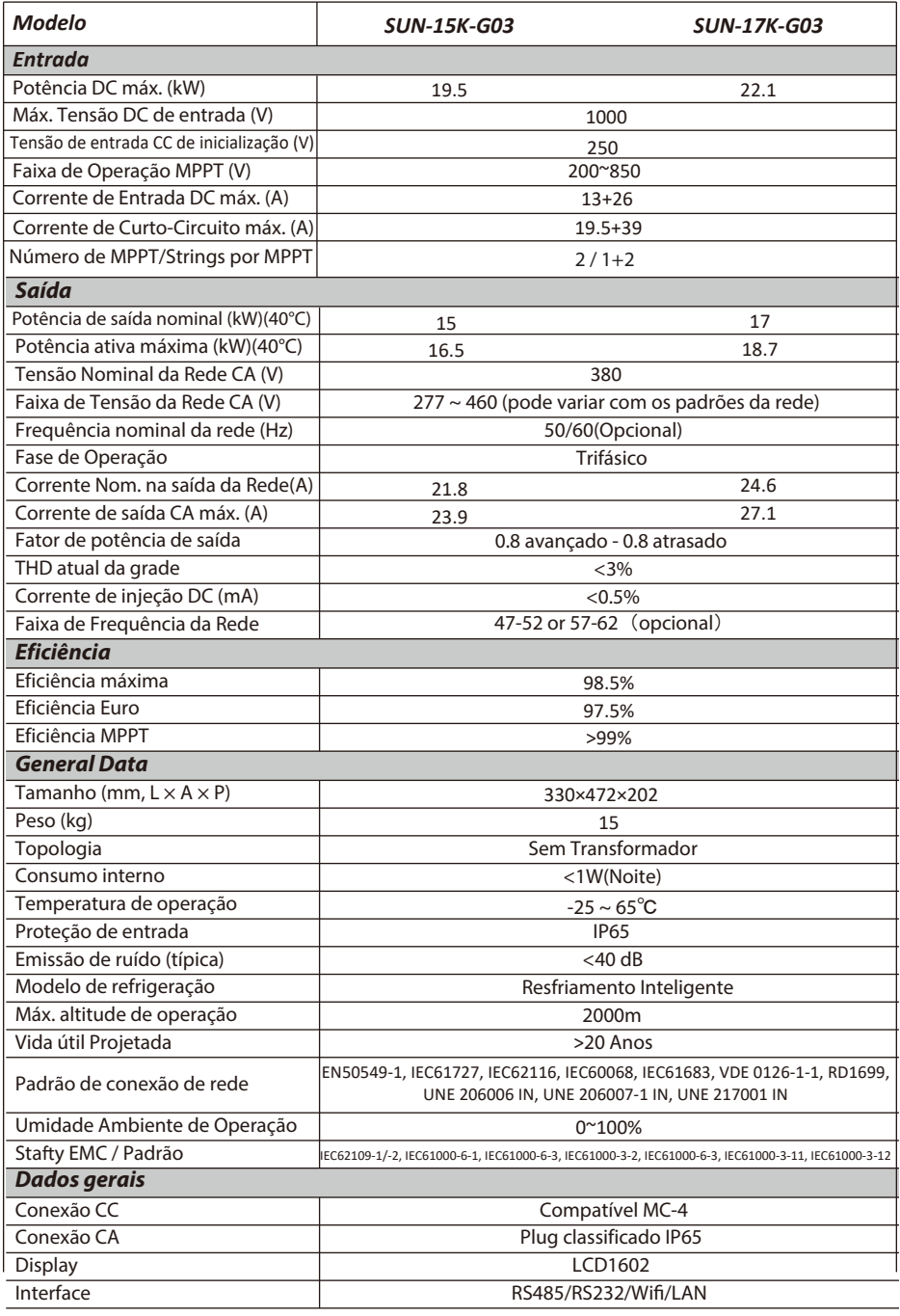

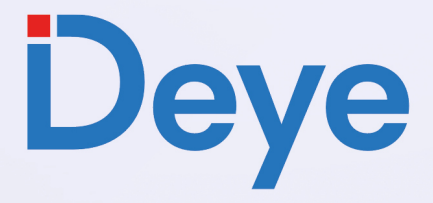

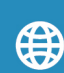

www.deyeinverter.com

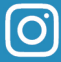

@deyebrasil

 $\frac{1}{2}$ 

 $\bigcirc$ 

 $\triangleright$ 

+55 11 2500-0681

suporte@deyeinversores.com.br

Endereço: Av. José Meloni, 351 - BOX 13/14/15 - Vila Mogilar, Mogi das Cruzes - SP, 08773-120